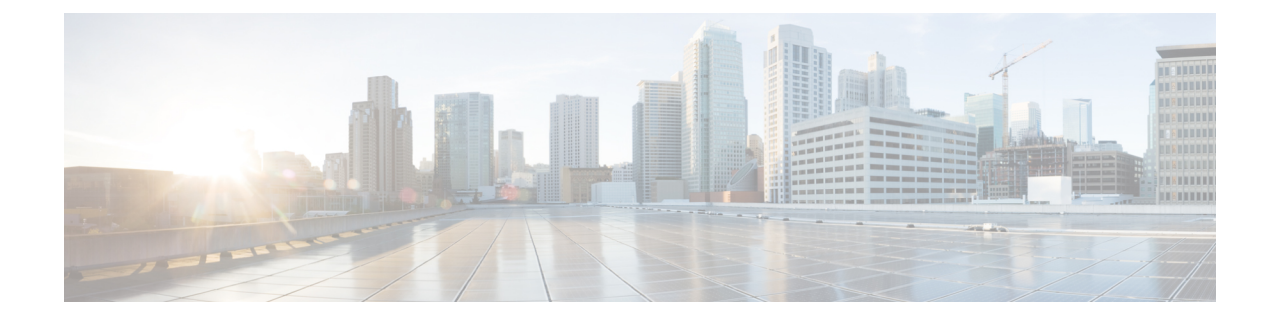

# **SGSN Global Configuration Mode Commands**

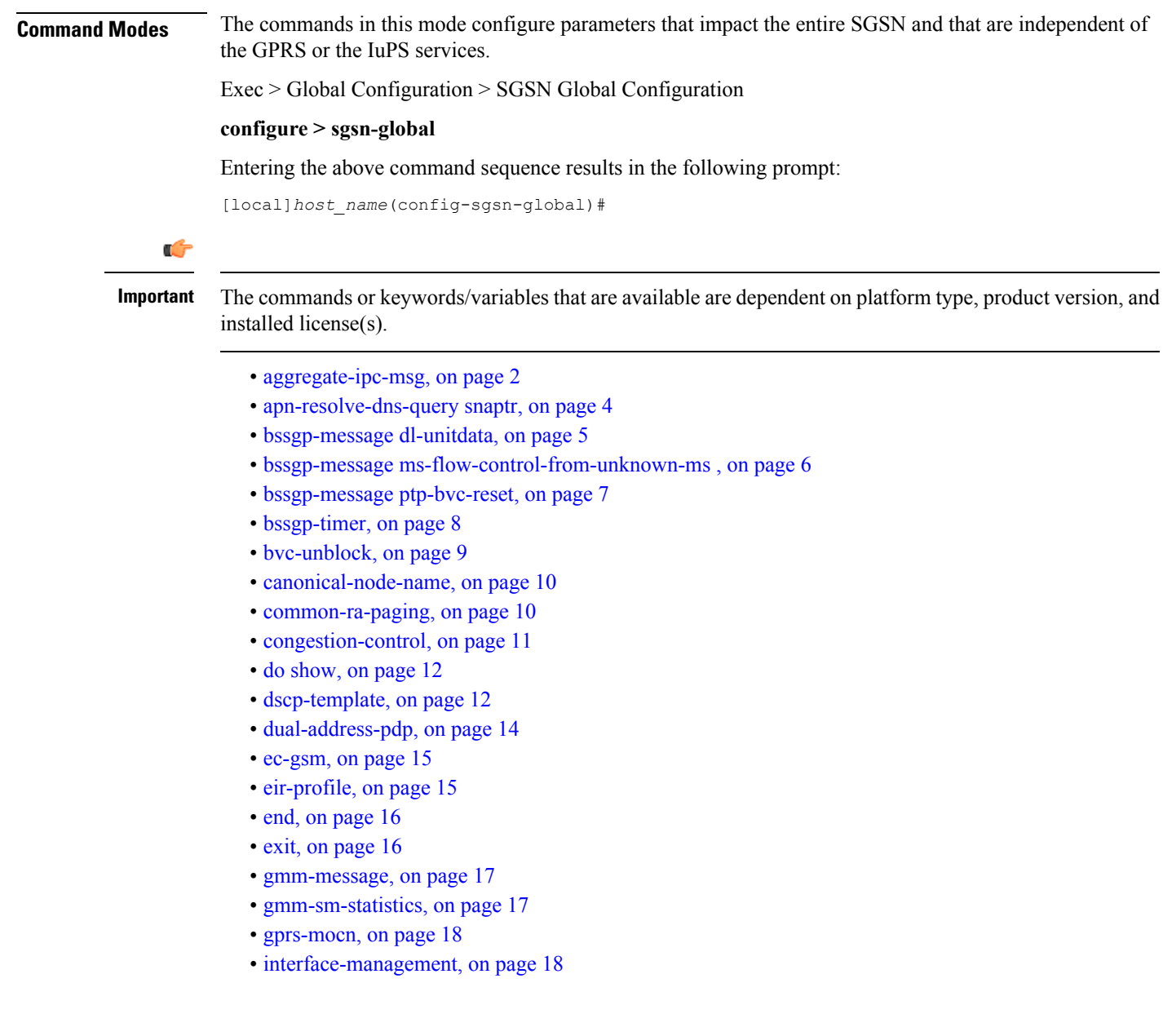

- [ipms-suppress,](#page-18-0) on page 19
- [imsi-range,](#page-19-0) on page 20
- [location-services,](#page-21-0) on page 22
- [map-message,](#page-22-0) on page 23
- [max-pending-attaches,](#page-23-0) on page 24
- old-tlli [invalidate](#page-24-0) tlli, on page 25
- old-tlli [hold-time,](#page-25-0) on page 26
- [pdp-deactivation-rate](#page-26-0) , on page 27
- [qos-arp-rp-map-profile,](#page-27-0) on page 28
- ranap [excess-len](#page-28-0) ignore, on page 29
- [ran-information-management,](#page-29-0) on page 30
- [target-offloading,](#page-29-1) on page 30
- [tlli-cb-audit,](#page-30-0) on page 31
- [umts-aka-r99,](#page-31-0) on page 32

# <span id="page-1-0"></span>**aggregate-ipc-msg**

Configures the number of inter-process communication (IPC) messages that can be aggregated in the various managers and defines the frequency of flushing the messages.

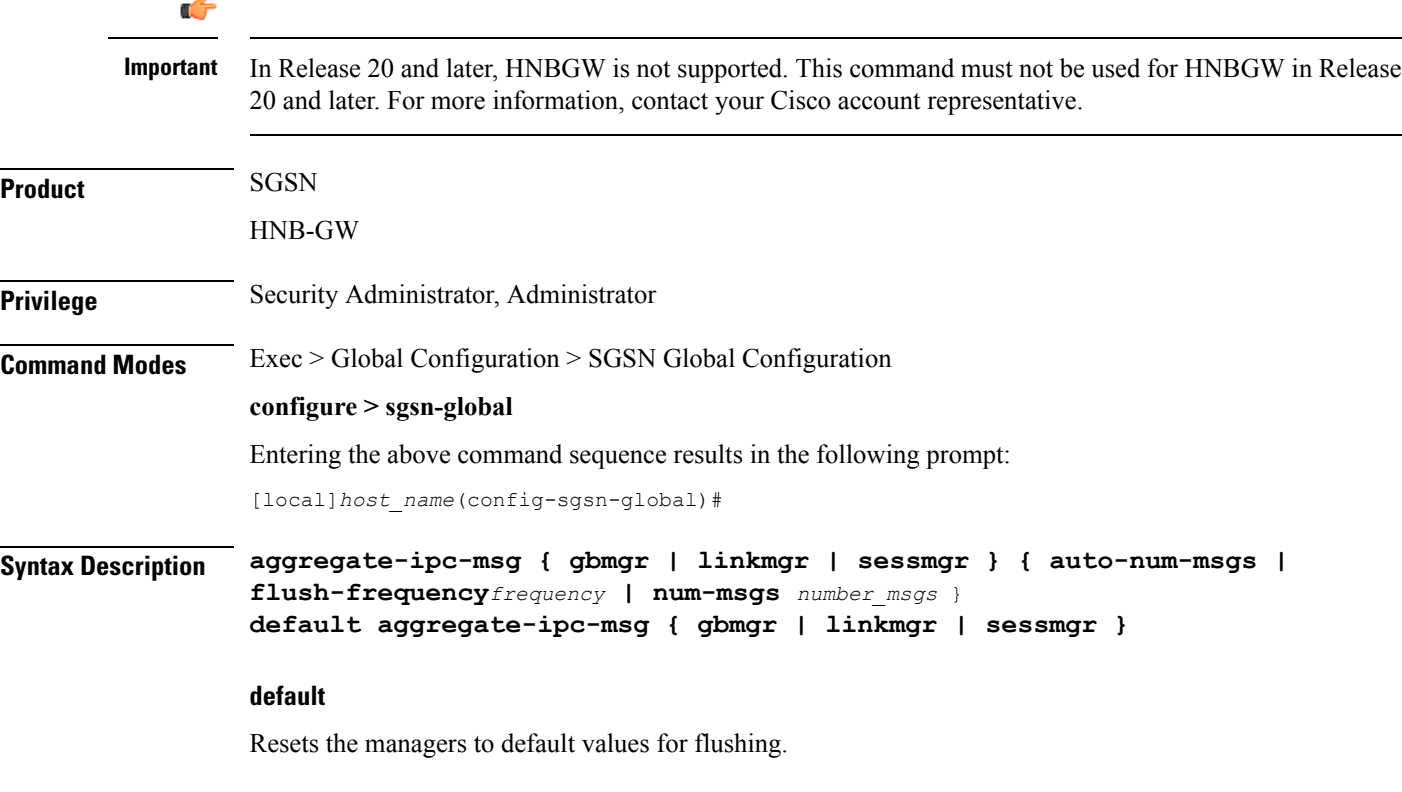

### **gbmgr**

Selects the Gb manager to configure the number of IPC messages to be aggregated and frequency of flushing messages to the Session Manager that have been aggregated at the Gb Manager.

### **linkmgr**

Selects the linkmgr to configure the number of IPC messages to be aggregated and frequency of flushing.

#### **sessmgr**

Selects the sessmgr to configure the number of IPC messages to be aggregated and frequency of flushing.

#### **auto-num-msgs**

Enables the automated aggregation of messages sent from LinkMgr or GbMgr to the SessMgr.

Default is Disabled.

### **flush-frequency frequency**

Configure the frequency, in 100-millisecond intervals, that the aggregated IPC messages will be flushed. Flushing limits the number of messenger calls between managers to transfer the received packets.

*frequency* : Enter an integer from 1 to 3. Default is 1.

### **num-msgs number\_msgs**

Configure the number of IPC messages to aggregate before flushing.

*number\_msgs* : Enter the integer 1 (to disable aggregation) or an integer from 2 to 164 to define the number of messages. Default is 10.

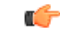

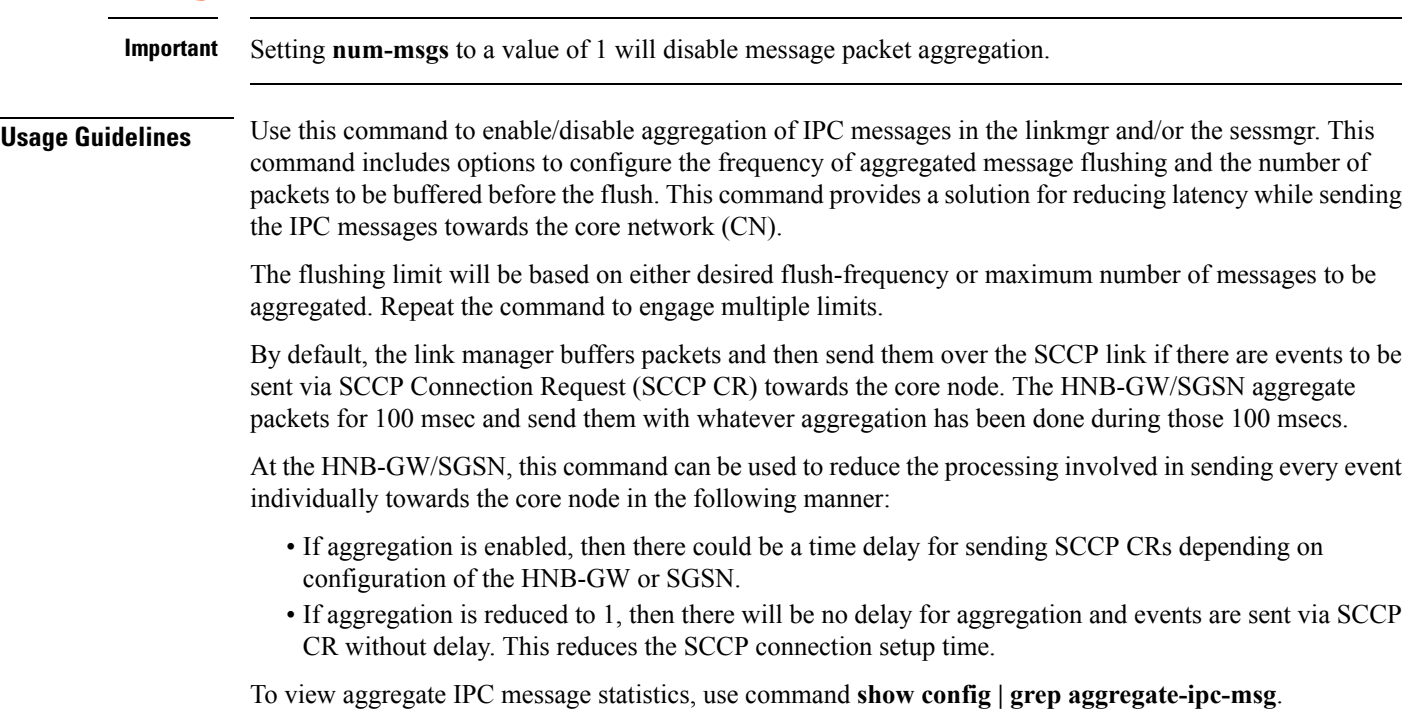

Configure the linkmgr to buffer *45* messages before flushing the linkmgr IPC messages:

```
aggregate-ipc-msg linkmgr flush-frequency 45
```
The following command configures the *linkmgr* to flush the IPC messages towards the CN without aggregation:

```
aggregate-ipc-msg linkmgr1
```
The following command configures the *sessmgr* to flush the IPC messages towards the CN without aggregation:

```
aggregate-ipc-msg sessmgr1
```
### <span id="page-3-0"></span>**apn-resolve-dns-query snaptr**

Enable/disable sending of SNAPTR DNS query to resolve an APN for a subscriber with an EPS (evolved packet system)-capable handset.

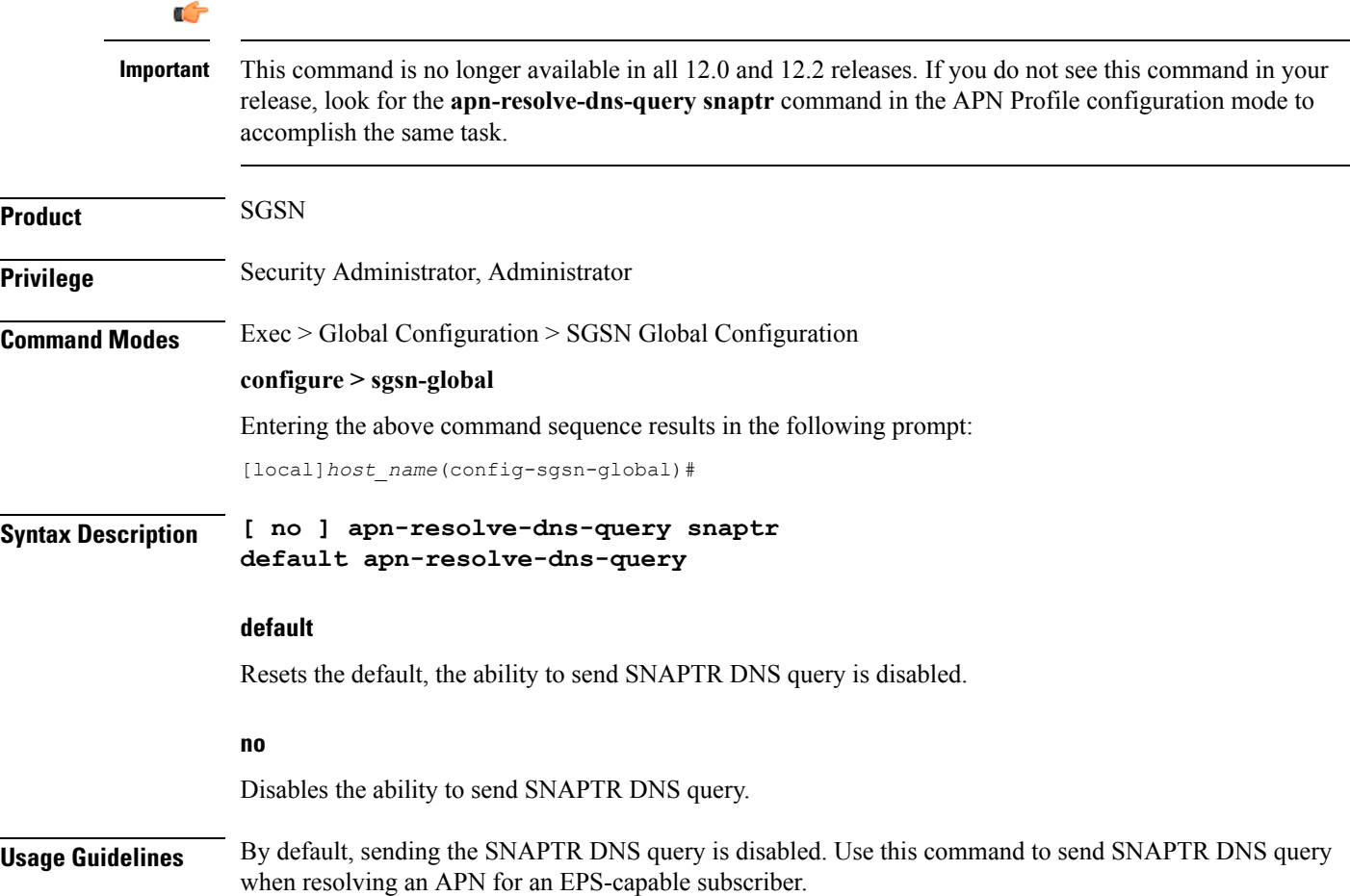

At PDP context activation, the SGSN will use the UE capabilitly as input to select either a GGSN or a P-GW for the EPS-capable subscriber. The SNAPTR DNS query will be used for P-GW resolution. Enabling this feature will give priority to P-GW selection for E-UTRAN-capable UEs.

### **Example**

Use the following command to enable sending of SNAPTR DNS query for APN resolution:

**apn-resolve-dns-query**

Use the following command to disable the use of SNAPTR DNS query for APN resolution:

```
no apn-resolve-dns-query
```
# <span id="page-4-0"></span>**bssgp-message dl-unitdata**

Configure this command to exclude or include RAT/Frequency Selection Priority (RFSP ID) in BSSGP DL-Unitdata messages to the BSC.

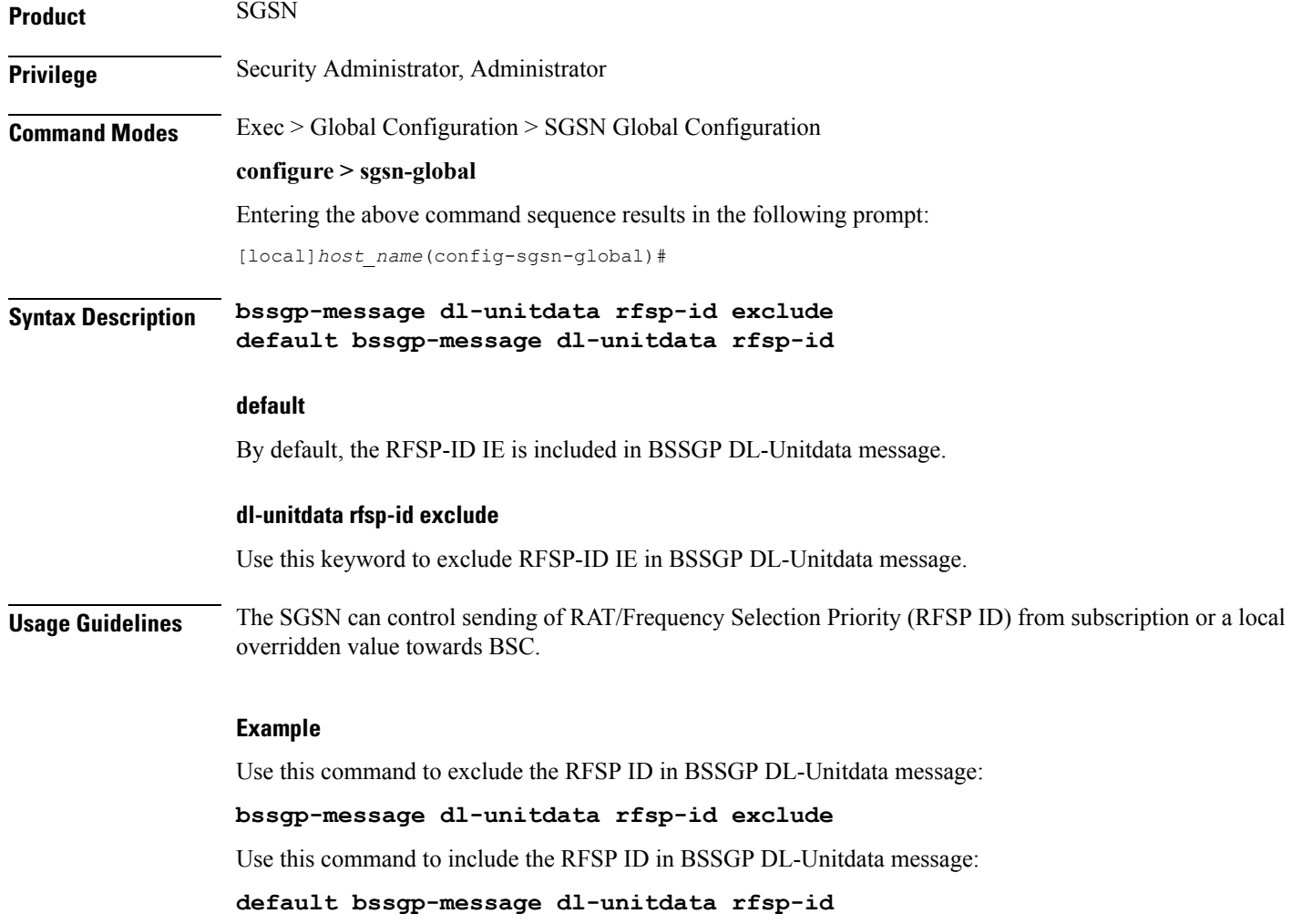

# <span id="page-5-0"></span>**bssgp-message ms-flow-control-from-unknown-ms**

This command determines the SGSN response to MS-Flow-Control messages received from an unknown MS.

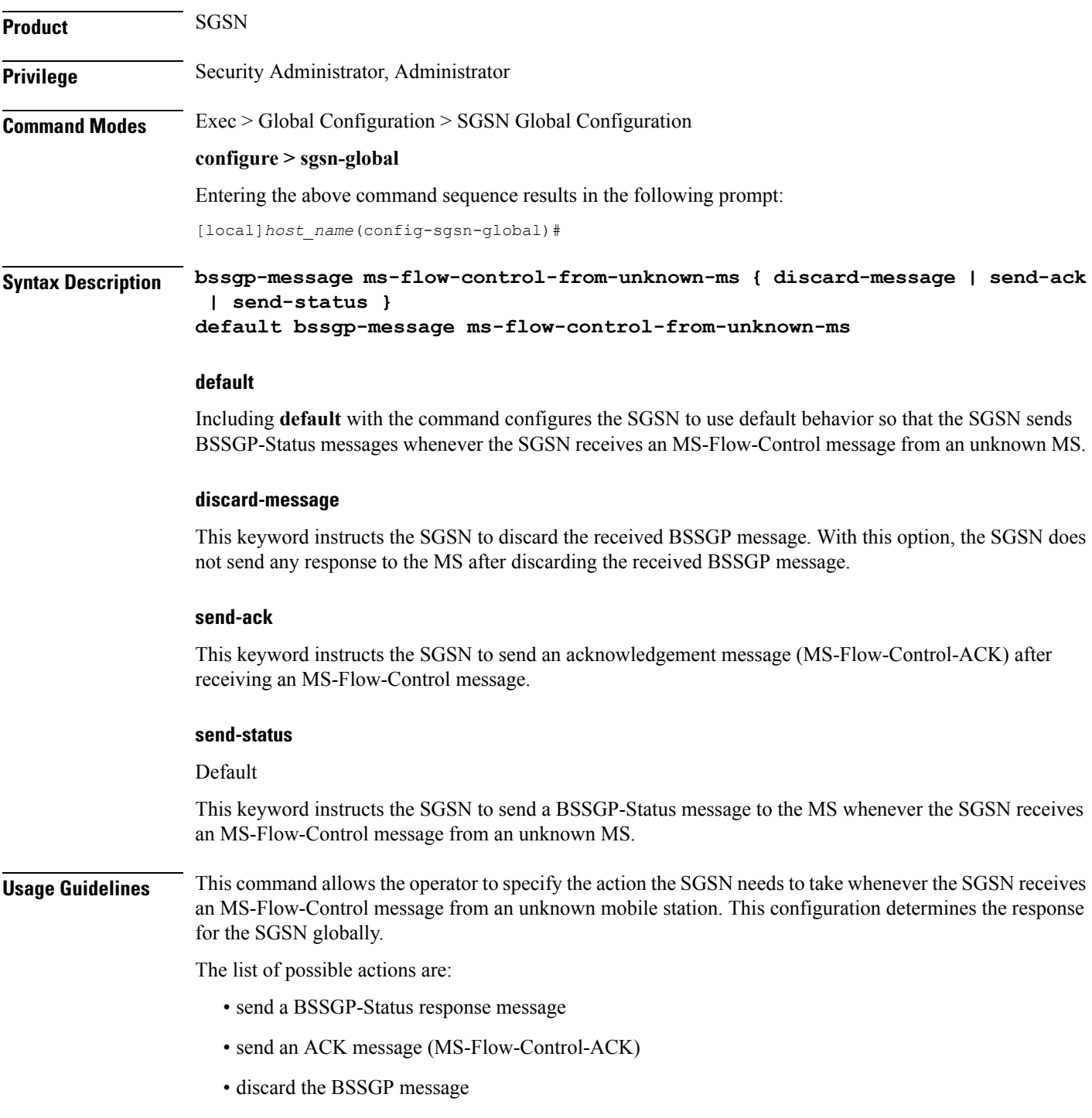

To see the statistics for the number of MS-Flow-Control messages that have been discarded, use the **show bssgp statistics** command from the Exec mode.

### **Example**

Change the default configuration and have the SGSN acknowledge receipt of the MS-Flow-Control message:

**bssgp-message ms-flow-control-from-unknown-ms send-ack**

# <span id="page-6-0"></span>**bssgp-message ptp-bvc-reset**

This command determines the SGSN response, per BVCI, to receipt of a peer-to-peer BVC Reset.

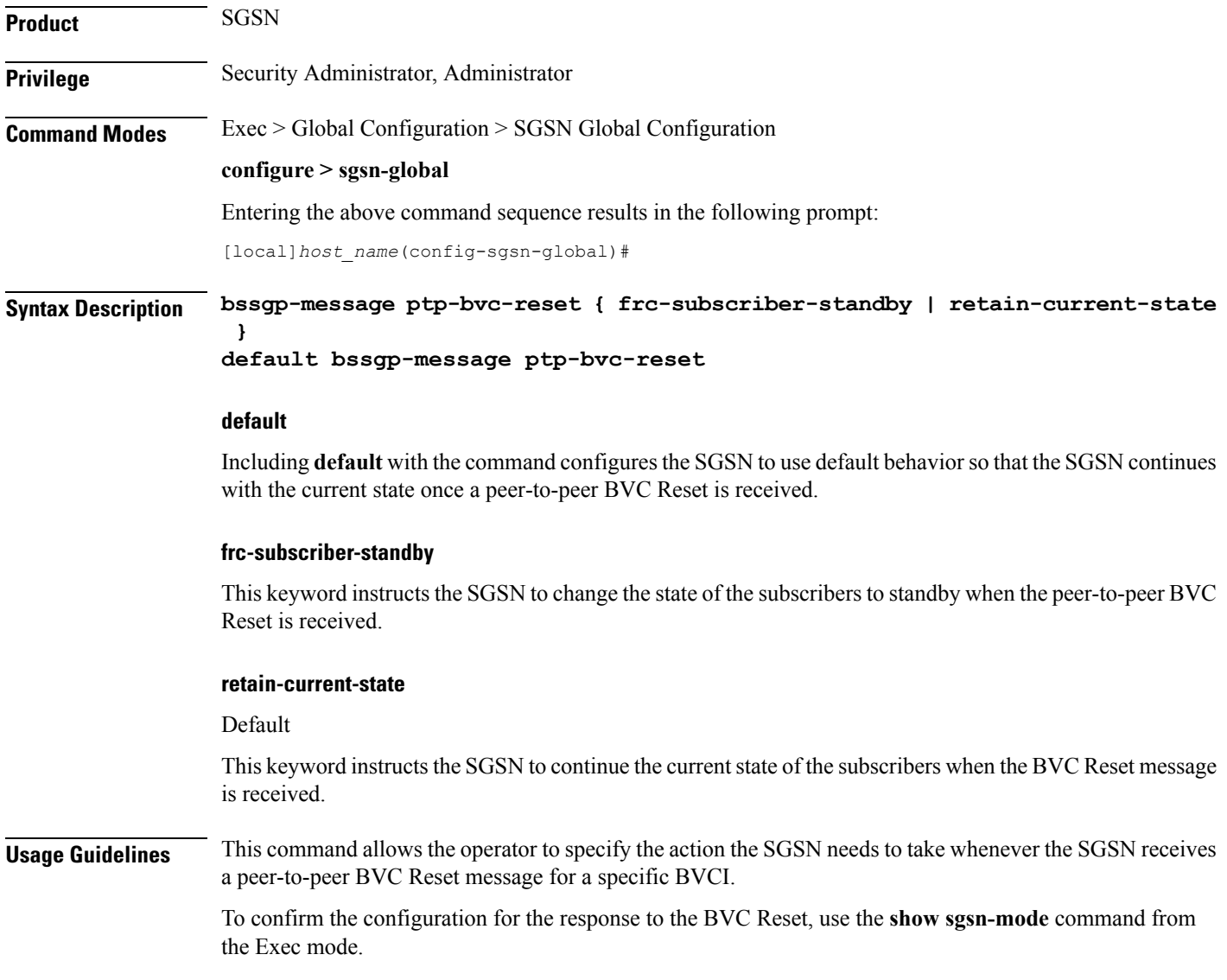

Change the default configuration and have the SGSN change subscriber states to standby:

**bssgp-message ptp-bvc-reset frc-subscriber-standby**

### <span id="page-7-0"></span>**bssgp-timer**

Configures the T2 and TH timers for the BVCs (BSSGP virtual connections) of the NSE (network service entities). **Product** SGSN **Privilege** Security Administrator, Administrator **Command Modes** Exec > Global Configuration > SGSN Global Configuration **configure > sgsn-global** Entering the above command sequence results in the following prompt: [local]*host\_name*(config-sgsn-global)# **Syntax Description bssgp-timer { t2** *T2\_time* **| th** *TH\_time* **} default bssgp-timer { t2 | th } default** Resets the specified timers to default settings. **t2 T2\_time** Configures the BVC reset guard timer (at the BSSGP layer) in units of 1 second. *T2\_time* : Enter an integer from 1 to 120. Default is 30 seconds. **th TH\_time** Configures, at the BSSGP layer, the MS flow control parameter validity timeouts in units of 1 second. *TH\_time* : Enter an integer from 6 to 5999. Default is 500 seconds. **Usage Guidelines** Use this command to configure timer timeout values for MS flow control and BVC reset timers that control BVCs for the NSEs. **Example** Set the TH timeout for *20* seconds: **bssgp-timer th 20**

# <span id="page-8-0"></span>**bvc-unblock**

 $\overline{\phantom{a}}$ 

This command enables (disabled by default) or disables the SGSN to unblock blocked BVCs based on the receipt of uplink packets from the BSC.

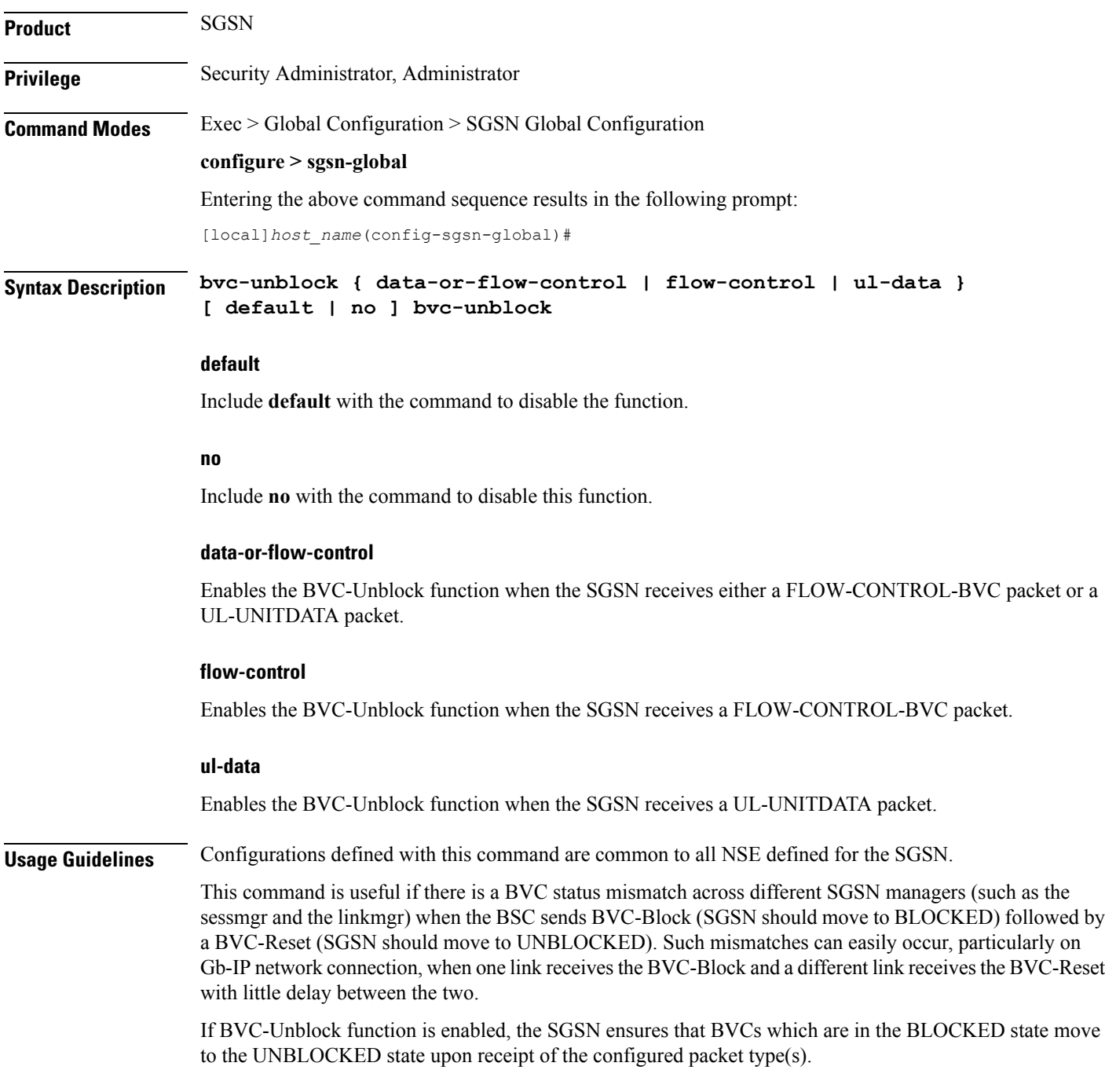

Instruct the SGSN to perform BVC-Unblock when a mismatch occurs and the SGSN receives a FLOW-CONTROL-BVC packet:

```
bvc-unblock flow-control
```
### <span id="page-9-0"></span>**canonical-node-name**

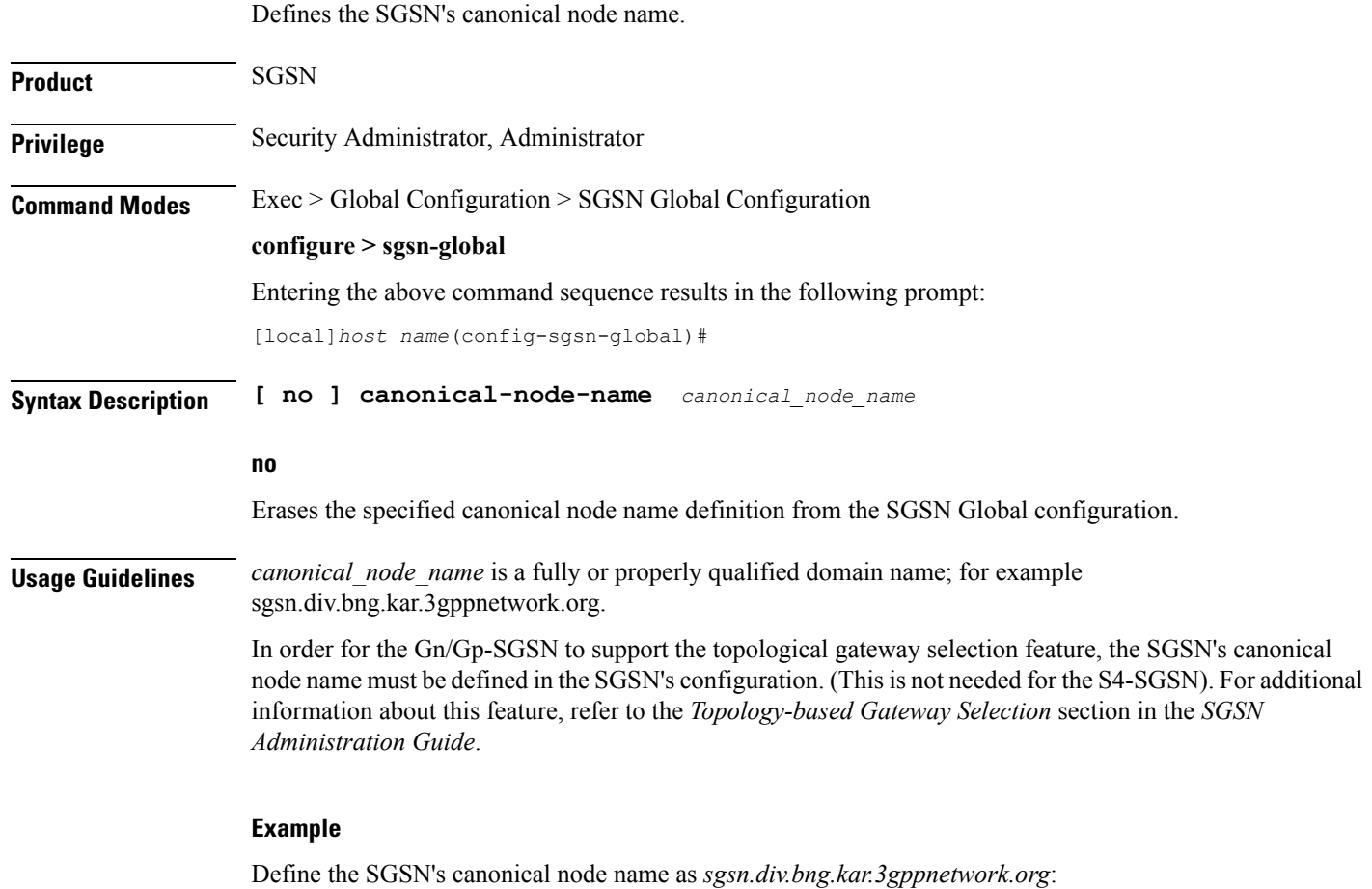

**canonical-node-name sgsn.div.bng.kar.3gppnetwork.org**

# <span id="page-9-1"></span>**common-ra-paging**

This command enables paging across common Routing Area (RA) for 2G and 3G.

**Product** SGSN

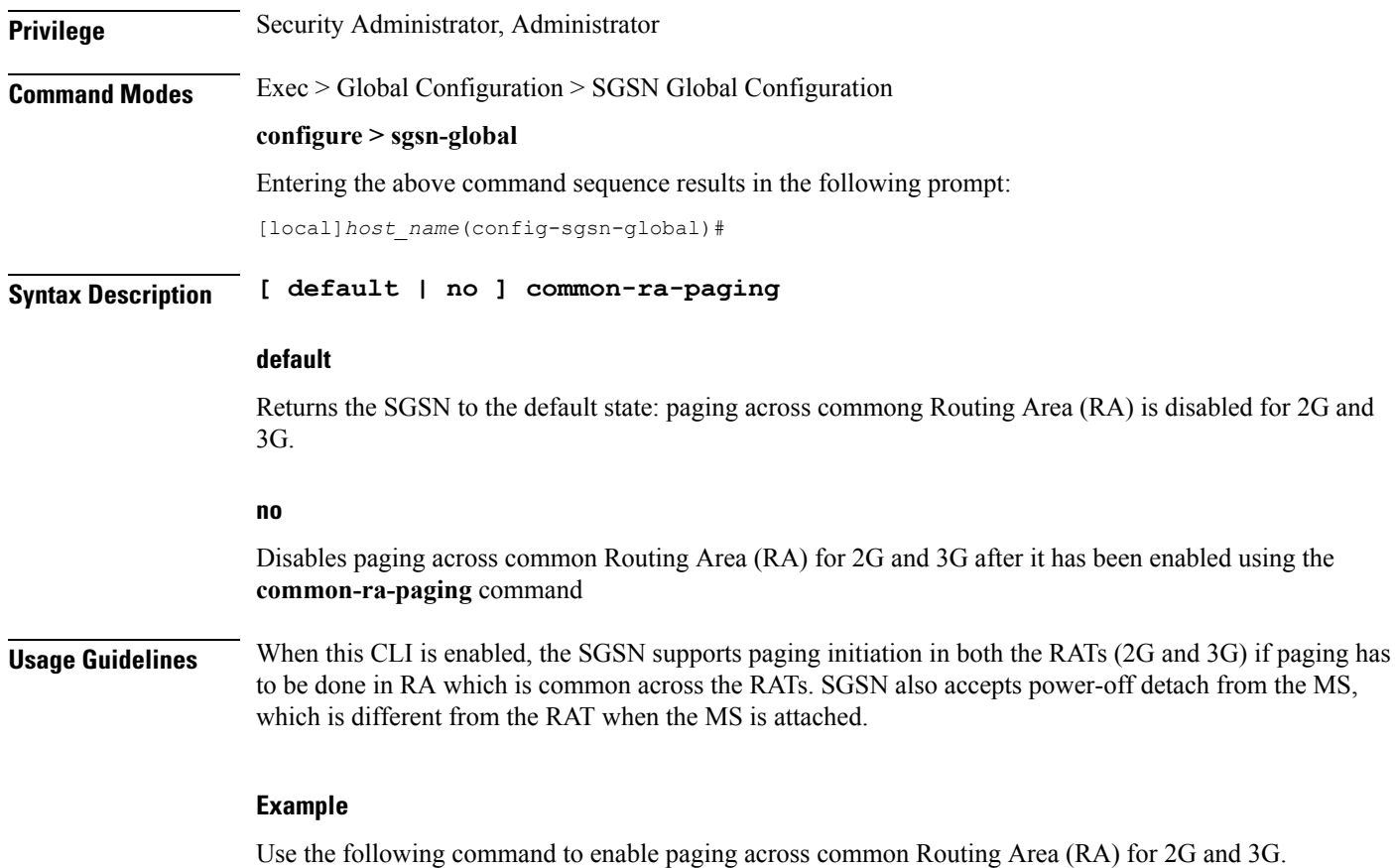

```
common-ra-paging
```
# <span id="page-10-0"></span>**congestion-control**

Sets up the environment on the SGSN to support Machine Type Communications (MTC) congestion control and opens a new SGSN Global Congestion Control command configuration mode.

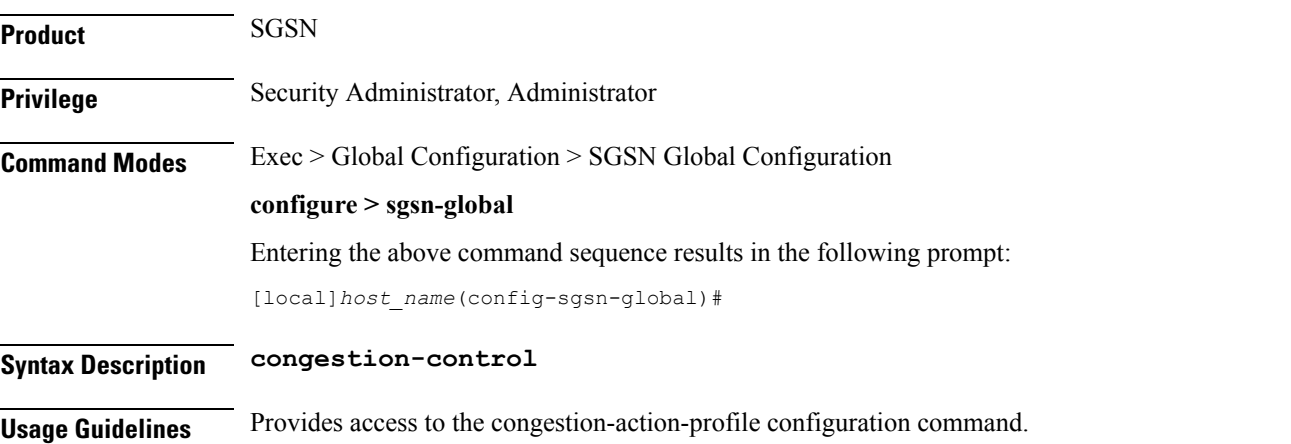

Open the SGSN Global Congestion Control configuration mode. **congestion-control**

### <span id="page-11-0"></span>**do show**

Executes all **show** commands while in Configuration mode.

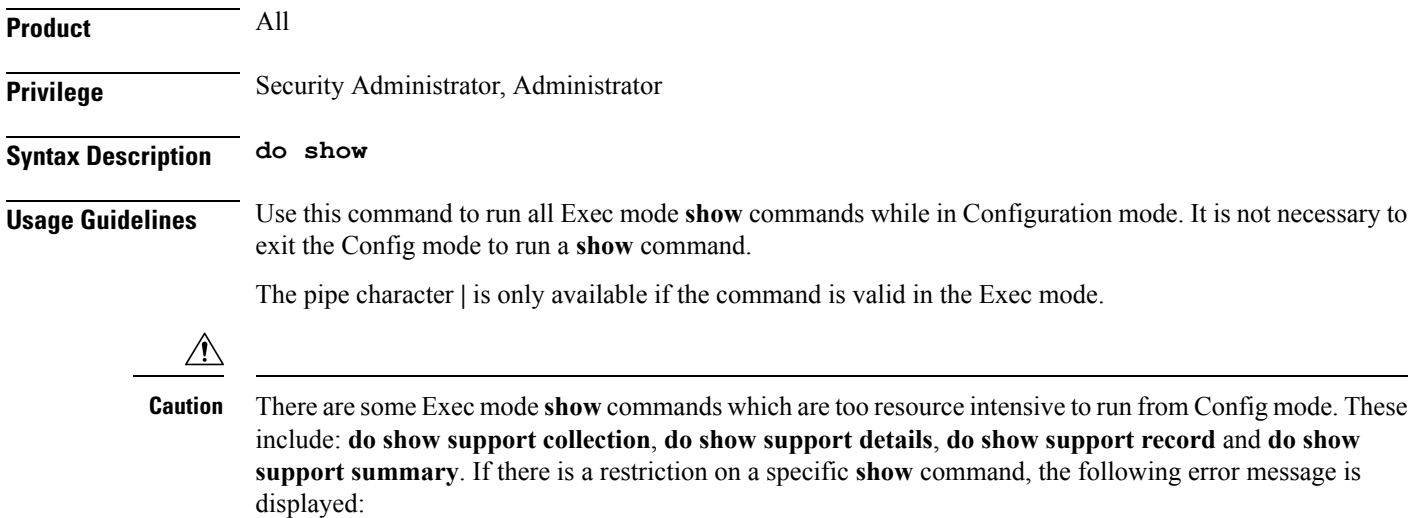

Failure: Cannot execute 'do show support' command from Config mode.

### <span id="page-11-1"></span>**dscp-template**

Creates and/or deletes DSCP templates that can be configured for use for all GPRS services on the SGSN and provides access to the DSCP Template configuration mode. This command is also supported on HNB-GW service to create a DSCP template.

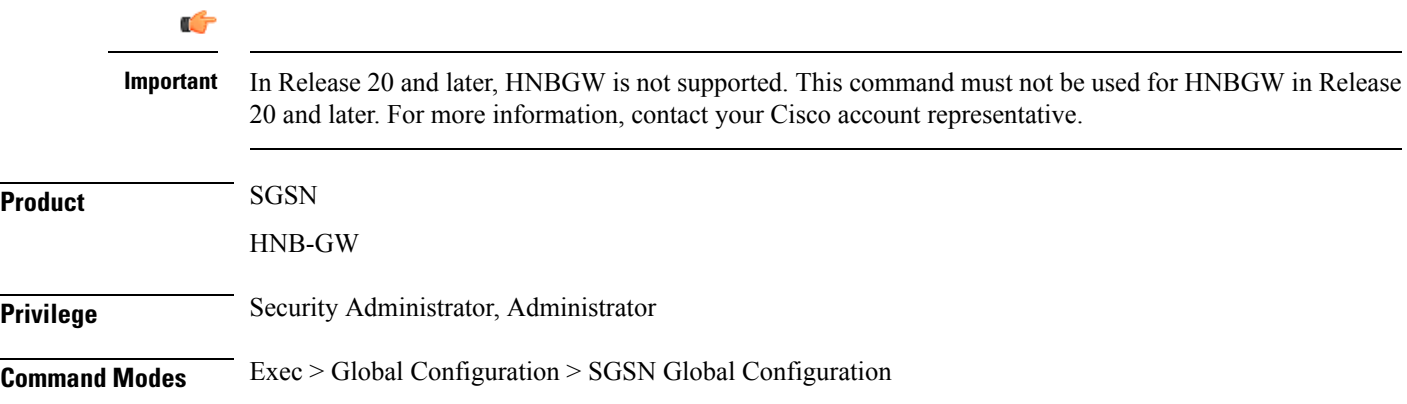

#### **configure > sgsn-global**

Entering the above command sequence results in the following prompt:

[local]*host\_name*(config-sgsn-global)#

**Syntax Description dscp-template** *template\_name* **[ -noconfirm ] no dscp-template** *template\_name*

#### **no**

Deletes the template instance from the SGSN Global configuration.

#### **template\_name**

Enter 1 to 64 alphanumeric characters, including dots (.), dashes (-), and forward slashes (/). to identify a unique instance of a DSCP template.

There is no known limit to the number of templates that can be created.

**Usage Guidelines** This command enables the operator to create or delete an instance of a DSCP template and access the DSCP Template configuration mode. The DSCP templates are used to define the DSCP configuration for control packets and data packets for the GPRS services.

### **Related commands:**

- This command provides access to the mode containing all the configuration commands used to define DSCP markings for the control packets and data packets for a particular GPRS service (see the *DSCP Template Configuration Mode Commands* section).
- To associated a specific DSCP template with a specific GPRS service configuration, for builds prior to release 14.0 use the **associate-dscp-template downlink** command and for builds in releases 14.0 and higher use the **associate dscp-template downlink**command. Both commands are documented in the *GPRS Service Configuration Mode Commands* section.
- To check the list of DSCP templates configured, use the **show sgsn-mode** command documented in the *Exec Mode Commands* section.

This command is also supported on HNB-GW service to create a DSCP template.

### **Related commands for HNB-GW:**

- This command provides access to the mode containing all the configuration commands used to define DSCP markings for the control packets and data packets for a particular HNB-GW service (see the *DSCP Template Configuration Mode Commands* chapter).
- To associated a specific DSCP template with a system for a PSP instance in SS7 routing domain, use the **associate-dscp-template downlink** documented in the *SGSN PSP Configuration Mode Commands* chapter.

### **Example**

Use a command similar to the following to create a DSCP template with ID *dscp\_london* that can be used specifically for Gb/IP calls from subscribers in London:

```
dscp-template dscp_london
```
Following command creates a DSCP template with ID *dscp\_hnb1* that can be used specifically for HNB-GW services on a chassis:

```
dscp-template dscp_hnb1
```
### <span id="page-13-0"></span>**dual-address-pdp**

This command makes it possible for the operator to enable (default) / disable SGSN support for MS requests for dual PDP type (IPv4v6) addressing. **Product** SGSN **Privilege** Security Administrator, Administrator **Command Modes** Exec > Global Configuration > SGSN Global Configuration **configure > sgsn-global** Entering the above command sequence results in the following prompt: [local]*host\_name*(config-sgsn-global)# **Syntax Description [ default | no ] dual-address-pdp default** Enables dual PDP type address support. **no** Disables the default behavior so that the SGSN does not honor requests for dual PDP type addresses. **Usage Guidelines** With release 12.2 and in accordance with 3GPP Release 9.0 specifications, by default the SGSN honors the MS/UE request for dual PDP type addressing (IPv4v6) for PDP context association with one IPv4 address and one IPv6 address/prefix. This support can be disabled by configuration. Ú **Important** For the dualPDPaddressing feature to function, **common-flags** must be enabled with the **gptc send**command in the SGTP service configuration mode *prior* to enabling the feature with the **dual-address-pdp** command. With this default behavior, the operator has multiple options to refine the level of support for dual PDP type addressing through the use of several related commands. • **dual-address-pdp** command in the RNC configuration mode disables SGSN support for dual PDP type addressing for a specific RNC that either does or does not support this type of addressing.. • **pdp-type-ipv4v6-override** in the APN profile configuration mode allows the SGSN to override the MS/UE request for dual PDP type addressing. • Using the **dual-ipv4v6** keyword with the **wildcard-apn pdp-type** command in the APN remap table configuration mode enables the operator to configure a default APN with a wildcard subscription with PDP type IPv4v6.

Use the following command to disable support for dual PDP type addressing (IPv4v6):

### **no dual-address-pdp**

If dual PDP addressing has been disabled, to renable the feature, move to the SGTP service configuration mode, in the appropriate context, to perform the following asthe *first* command needed to re-enable support for dual PDP type addressing in the configuration:

### **gtpc send common-flags**

Now in the SGSN global configuration mode, use the following as the second command required to re-enable support for dual PDP type addressing in the configuration:

**dual-address-pdp**

### <span id="page-14-0"></span>**ec-gsm**

This command enables extended coverage class support on the SGSN.

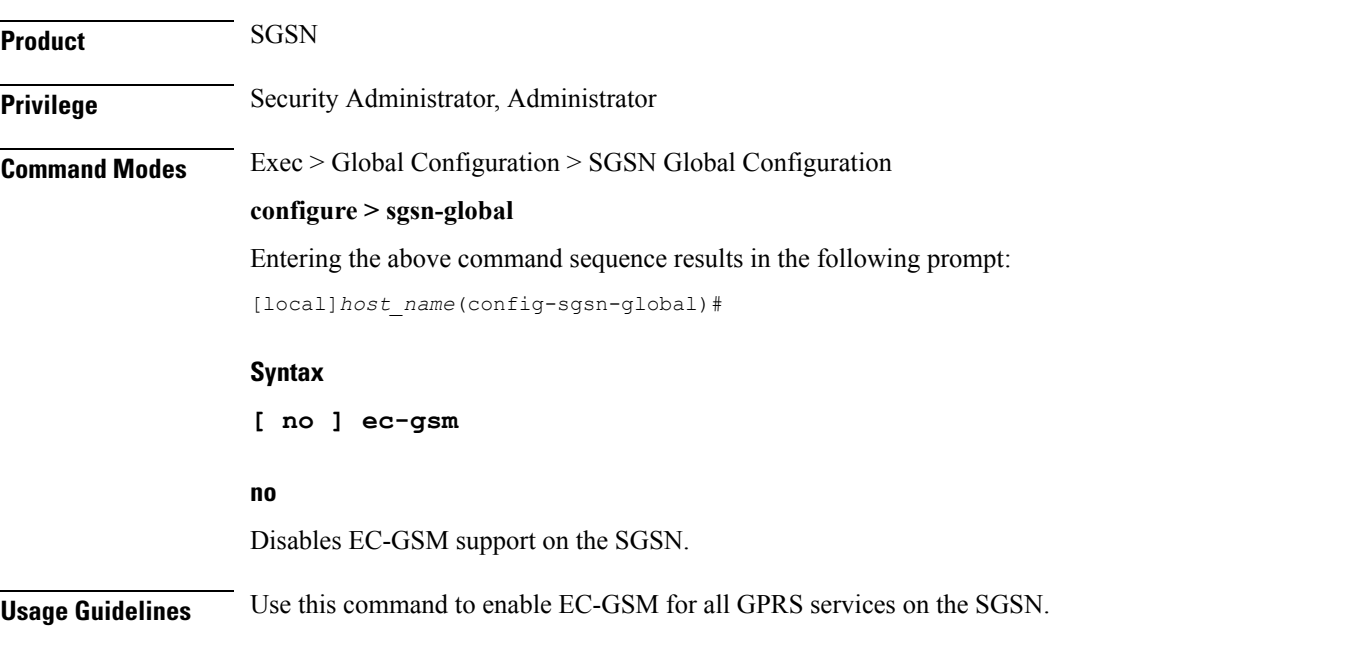

### <span id="page-14-1"></span>**eir-profile**

Creates an EIR profile and provides access to the EIR profile configuration mode commands that define the parameters of the profile.

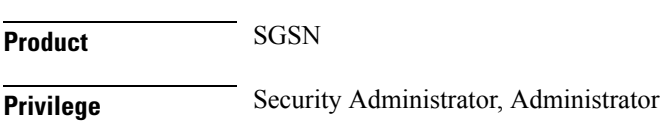

I

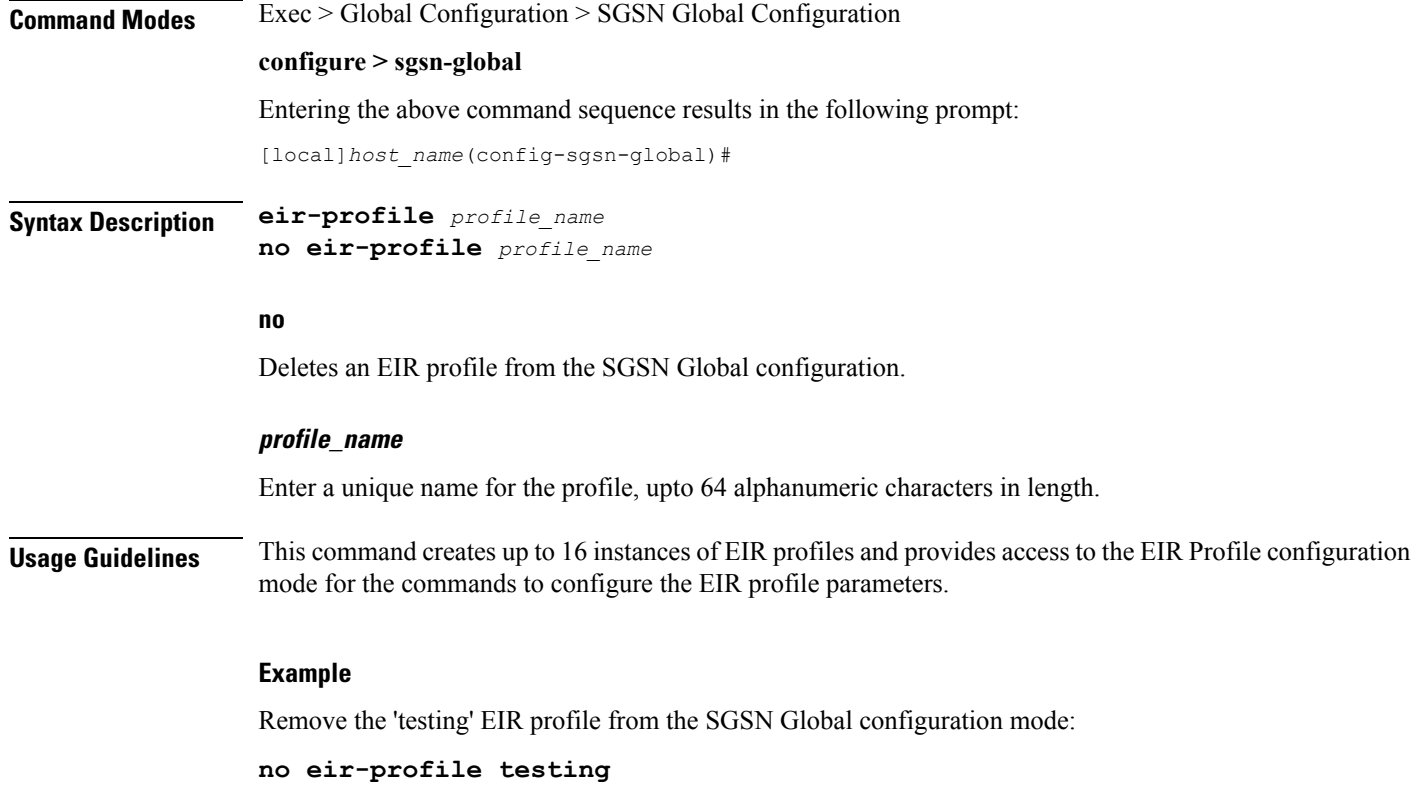

# <span id="page-15-0"></span>**end**

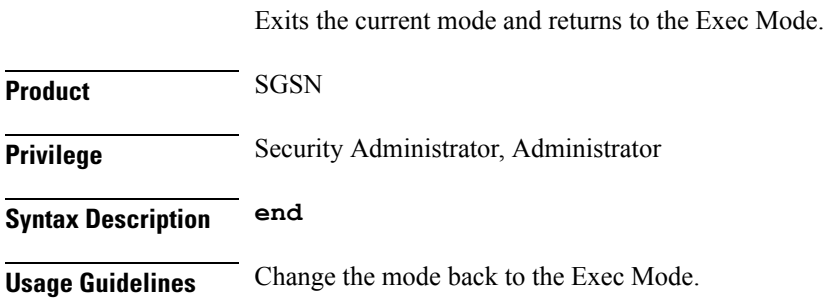

# <span id="page-15-1"></span>**exit**

Exits the current mode and returns to the previous configuration mode.

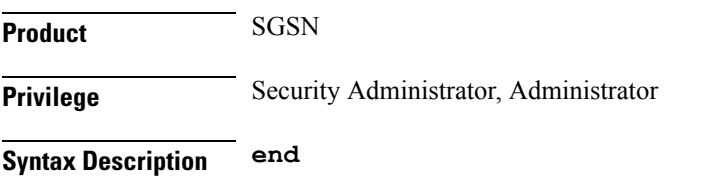

**Usage Guidelines** Change the mode to the Global Configuration Mode.

### <span id="page-16-0"></span>**gmm-message**

This command configures the SGSN to discard (drop) the Attach-Request message received with a random TLLI already in use.

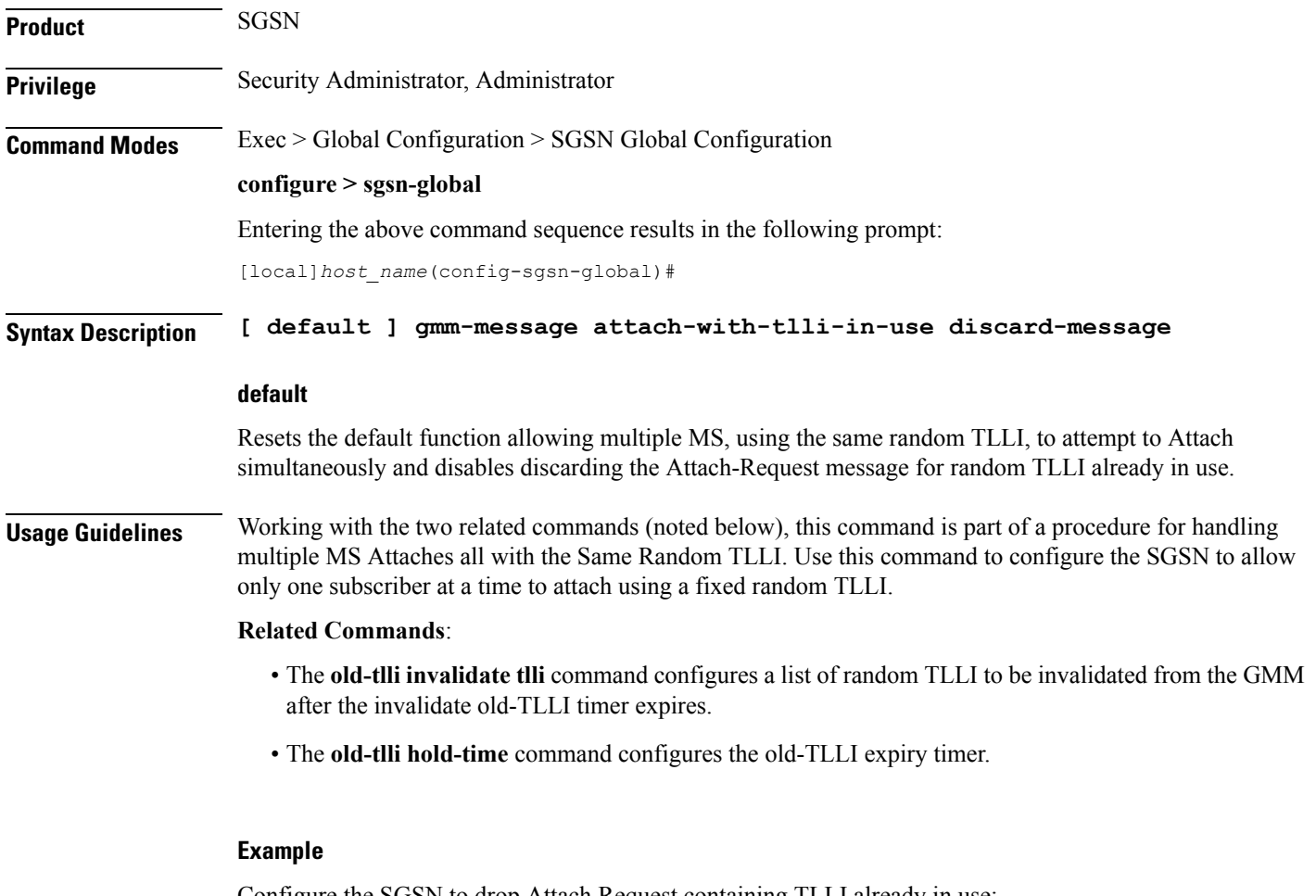

Configure the SGSN to drop Attach Request containing TLLI already in use:

**gmm-message attach-with-tlli-in-use discard-message**

## <span id="page-16-1"></span>**gmm-sm-statistics**

Ú **Important** This command has been deprecated.

**Product** SGSN

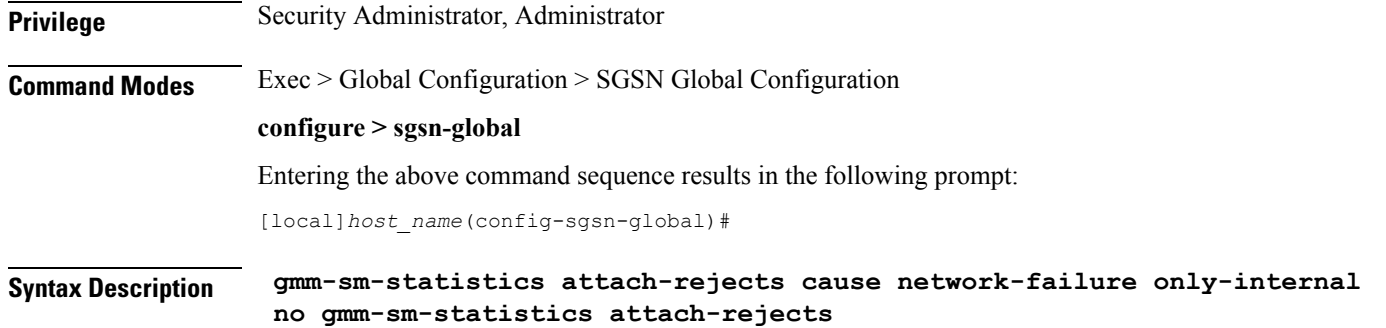

### <span id="page-17-0"></span>**gprs-mocn**

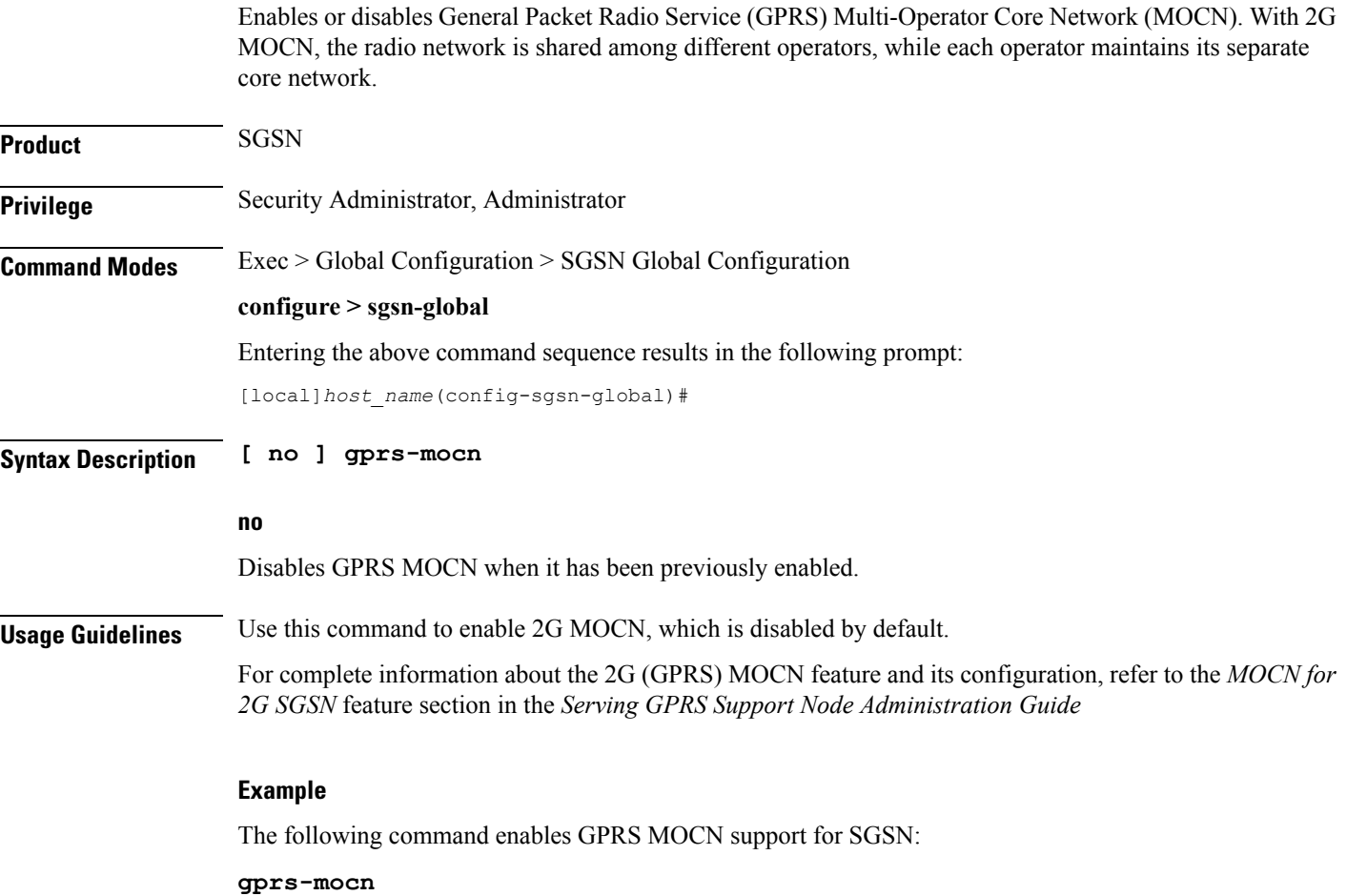

# <span id="page-17-1"></span>**interface-management**

This command creates an interface management configuration and provides access to the SGSN Interface Management configuration mode.

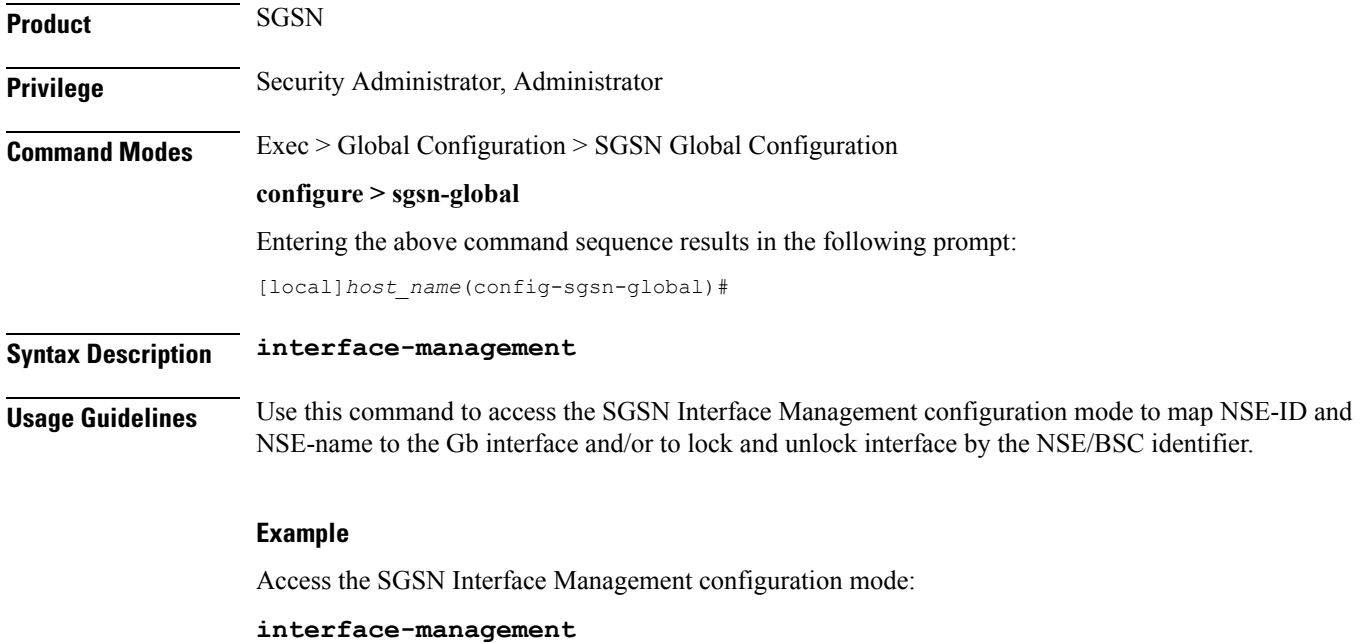

# <span id="page-18-0"></span>**ipms-suppress**

I

This command enables suppressing of the specified RAT related ipms event reporting.

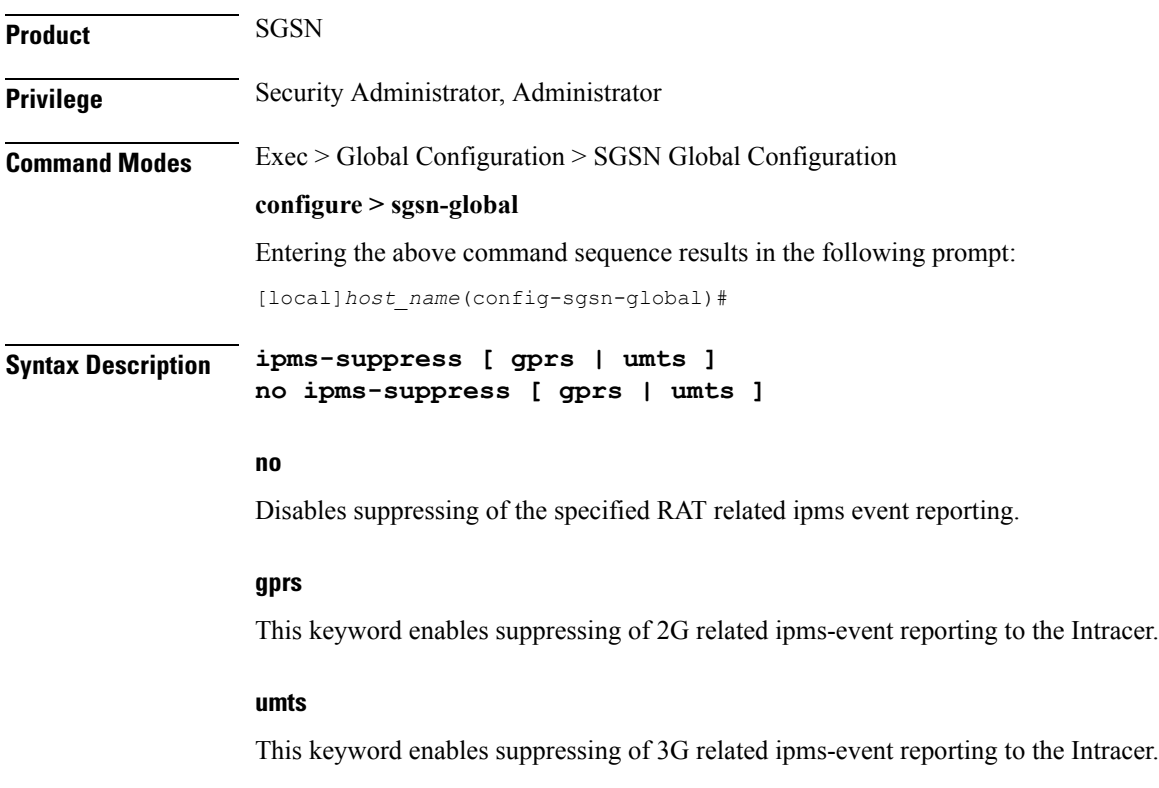

**Usage Guidelines** This command is configured to suppress or allow the IPMS-event reporting to Intracer for the specified RAT. This CLI command helps the operator to change the IPMS-event reporting and manage network load or congestion on the fly.

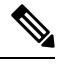

• By default the IPMS event reporting will be done by both the services, provided there is a valid IPMS-context and IPMS-server configured. **Note**

• IPMS suppression can be enabled on both the services (GPRS and UMTS service) at the same time. This provides independent control on the suppression of ipms-events from the GPRS and UMTS services.

### **Example**

Use this command to enable suppressing of 2G related ipms-event reporting to the Intracer:

```
ipms-suppress gprs
```
### <span id="page-19-0"></span>**imsi-range**

Configure an IMSI range with an optional PLMN ID to associate with an Operator Policy.

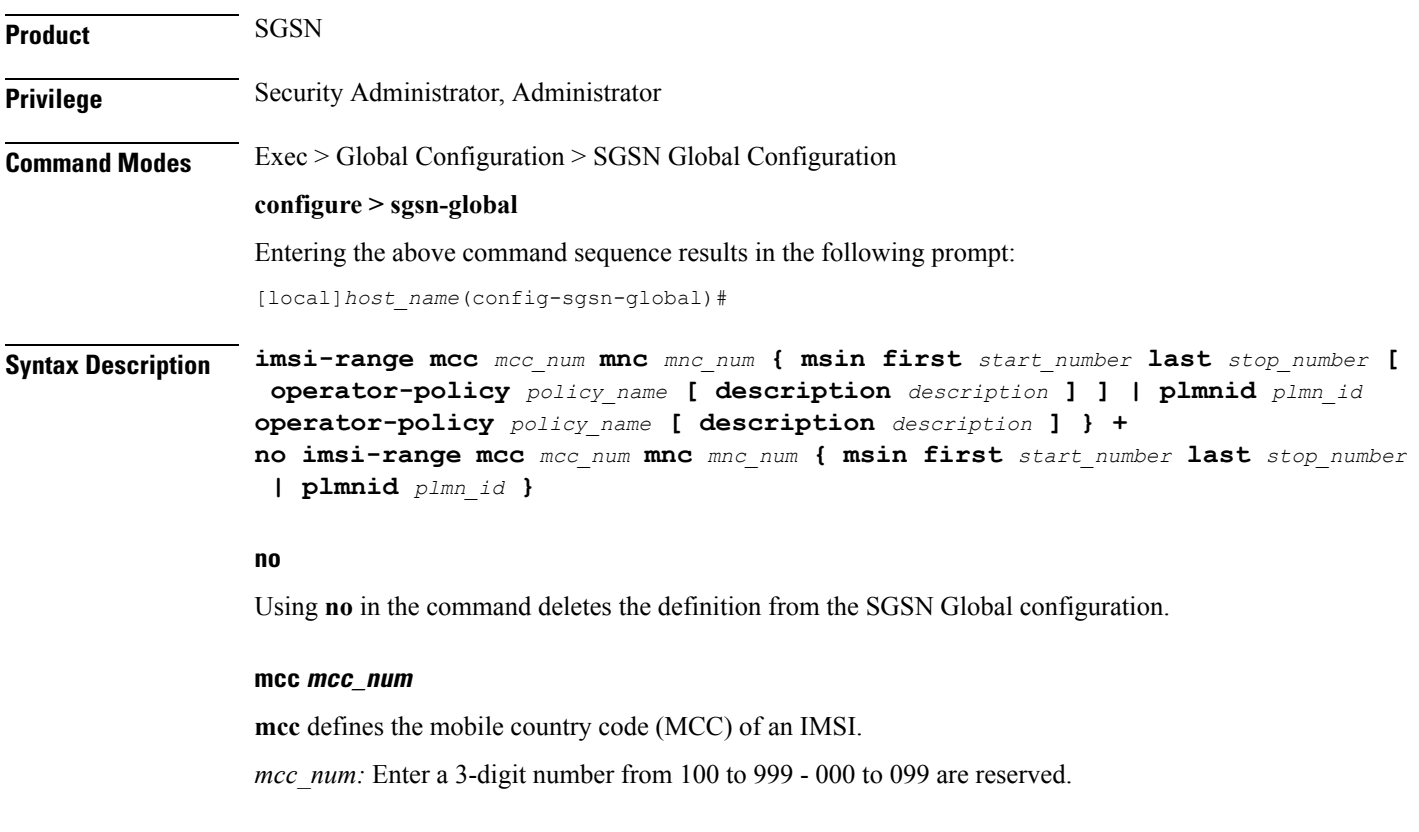

### **mnc mnc\_num**

**mnc** defines the mobile network code (MNC) of an IMSI.

*mnc\_num:* Enter a 2 or 3-digit number from 00 to 999.

#### **msin**

MSIN (mobile subscriber international number) portion of the IMSI.

first *start\_num:* Defines first MSIN prefix number in a range

last *stop\_num*: Defines the last or final MSIN prefix number in a range.

#### **operator-policy policy\_name description description**

Identify the operator policy that the IMSI range definition and/or the PLMN-ID is to be associated.

*policy\_name* : Enter a string of 1 to 64 alphanumeric characters.

*description*: Enter a string of 1 to 100 alphanumeric characters to provide range clarification for converted Release 9.0 configurations.

Description is just an information field. From release 19.0 onwards the length of the string supported for this field has been reduced, the supported range is now "1" up to "50" alphanumeric characters. The reduction of the supported string size results in improvement in boot up time.

If a PLMN-ID is to be included in the definition, enter the **plmnid** before entering the operator policy name.

### **plmnid plmn\_id**

The 5-6 digit PLMN-ID consists of the MCC (mobile country code) plus the MNC (mobile network code) to identify the public land mobile network (PLMN) for a specific operator. This keyword associates a specific PLMN with this specific SGSN operator policy.

*plmn\_id* : Enter 5 to 6 digits.

**+**

This symbol indicates that command can be repeated to create repeated definitions.

**Usage Guidelines** An IMSI = maximum of 15 digits. An IMSI consists of the MCC (3 digits) + the MNC (2 or 3 digits) + the MSIN (the remaining 10 or 9 digits depending on the length of the MNC ).

> MCC and MNC are the minimum amount of information required to identify a unique operator policy with IMSI filtering. The MCC and MNC combine uniquely to identify the country and the network operator, for example: Cingular Wireless in the United States = **mcc** *311***mnc** *180*

> To improve the granularity of call handling, an operator policy with additional IMSI filtering parameters can be defined, to include filtering based on the MSIN, by defining a MSIN range - first (or start-of-range) MSIN and last (or end-of-range) MSIN. The range numbers do not include the maximum allowed for the MSIN but should include a sufficient number to enable the operator policy to filter effectively.

> For the most efficient IMSI filter, the operator policy should include all of the above parameters and the PLMN ID which defines the current location of the MS -- this parameter is particularly useful for highlighting which calls are roaming.

> And if none of the operator policies contain useful filtering information, then the default operator policy will be applied as the information in this command is never defined for the default operator policy.

> The following table will illustrate how these filtering parameters determine which operator policy will govern a call:

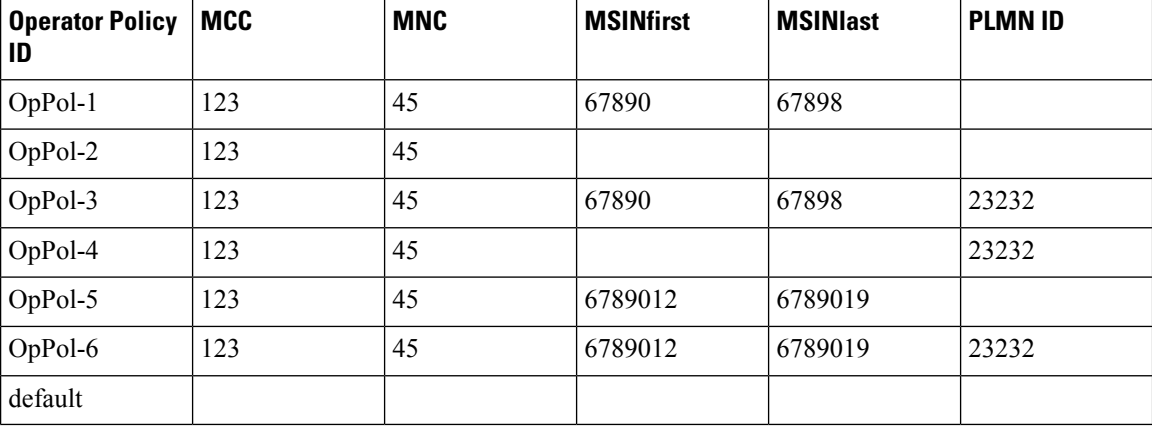

The filtering selects which operator policy will be used to determine how a call is handled - the operator policy that best matches the IMSI. So, a call with IMSI 123456789012345 PLMNID 23232 is best matched with OpPol-6.

In most cases, the operator policy with the most information defined will be used as a combination ofPLMNID and IMSI provides the best match. But OpPol-6 won't always be the best match. Using the table above:

OpPol-1 is the best match for IMSI 123456789011111

OpPol-2 is the best match for IMSI 123456789099999

OpPol-5 is the best match for IMSI 123456789012345 if the PLMNID is 12344

#### **Example**

The following associates operator policy *oppol1* with country code *310*, mobile network code of *33*, and IMSI range *1231234 - 1231244*:

**imsi-range mcc 310 mnc 33 msin first 1231234 last 1231244 operator-policy oppol1**

### <span id="page-21-0"></span>**location-services**

Enable or 'start' Location Services (LCS) on the SGSN.

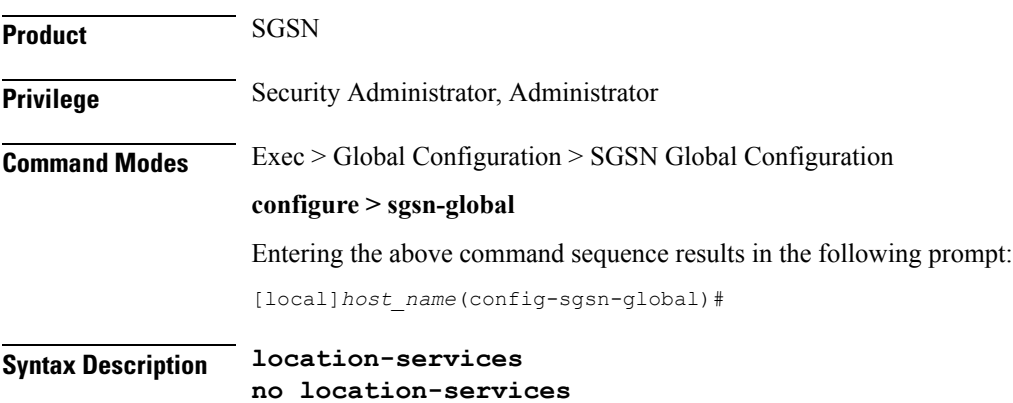

#### **no**

Disables or 'stops' LCS on the SGSN.

**Usage Guidelines** By default, Location Services is not enabled on the SGSN. This command is mandatory to enable the SGSN to support LCS, which is a license-controlled feature. Multiple other commands are required to configure LCS functionality. For more information about the operation and configuration of LCS on the SGSN, refer to the *Location Services* section of the *SGSN Administration Guide*.

### **Example**

Use the following command to disable Location Services once they have been enabled:

**no location-services**

### <span id="page-22-0"></span>**map-message**

This command instructs the SGSN to ignore the CAMEL subscription when there is no CAMEL service associated or in existence.

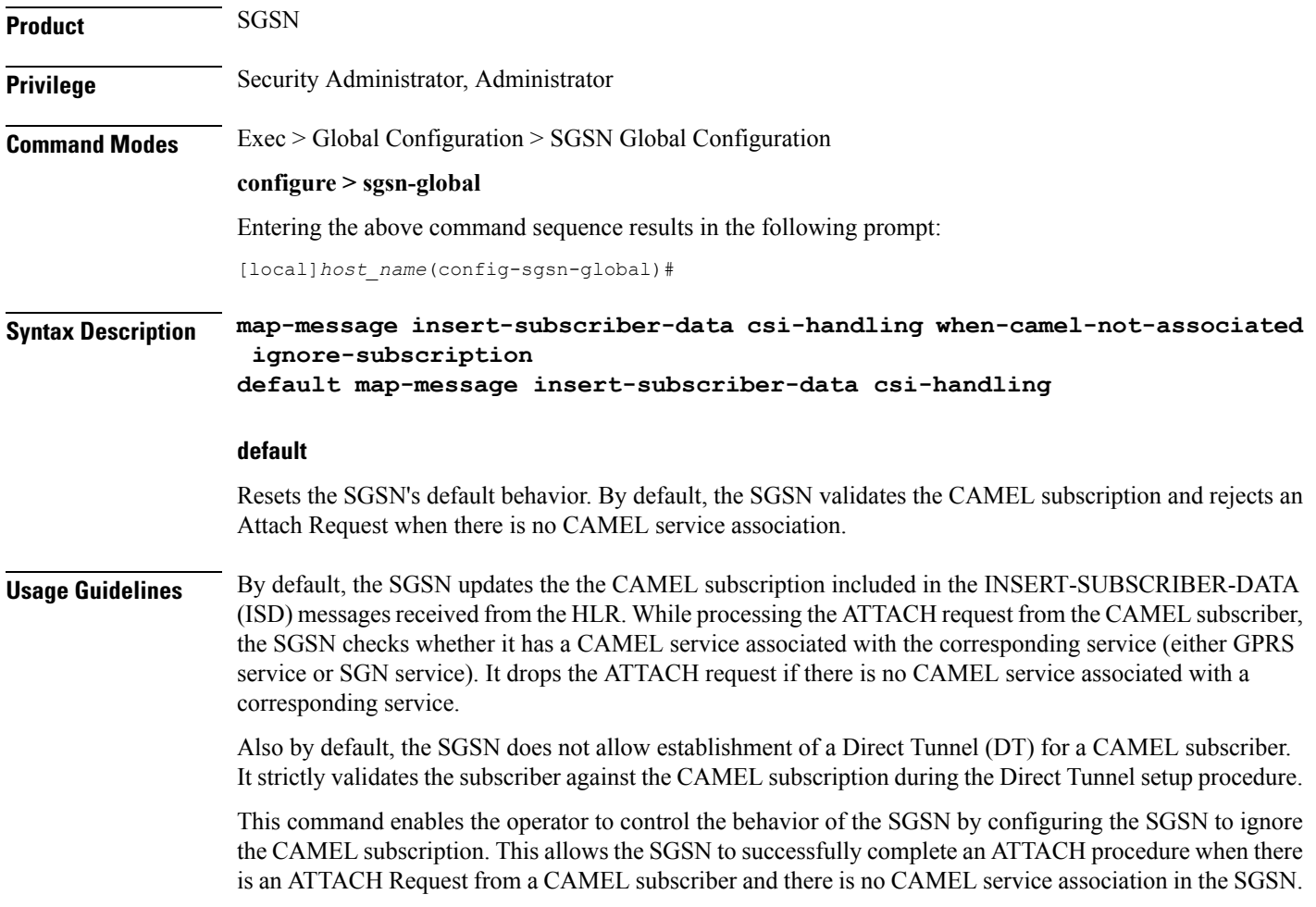

As well, during the Direct Tunnel establishment, validation of the CAMEL subscription is ignored to allow the DT to setup when there is no CAMEL service association in the SGSN.

### **Example**

Instruct the SGSN to validate the CAMEL subscription:

```
default map-message insert-subscriber-data csi-handling
```
## <span id="page-23-0"></span>**max-pending-attaches**

Configure the maximum length of the pending attach queue.

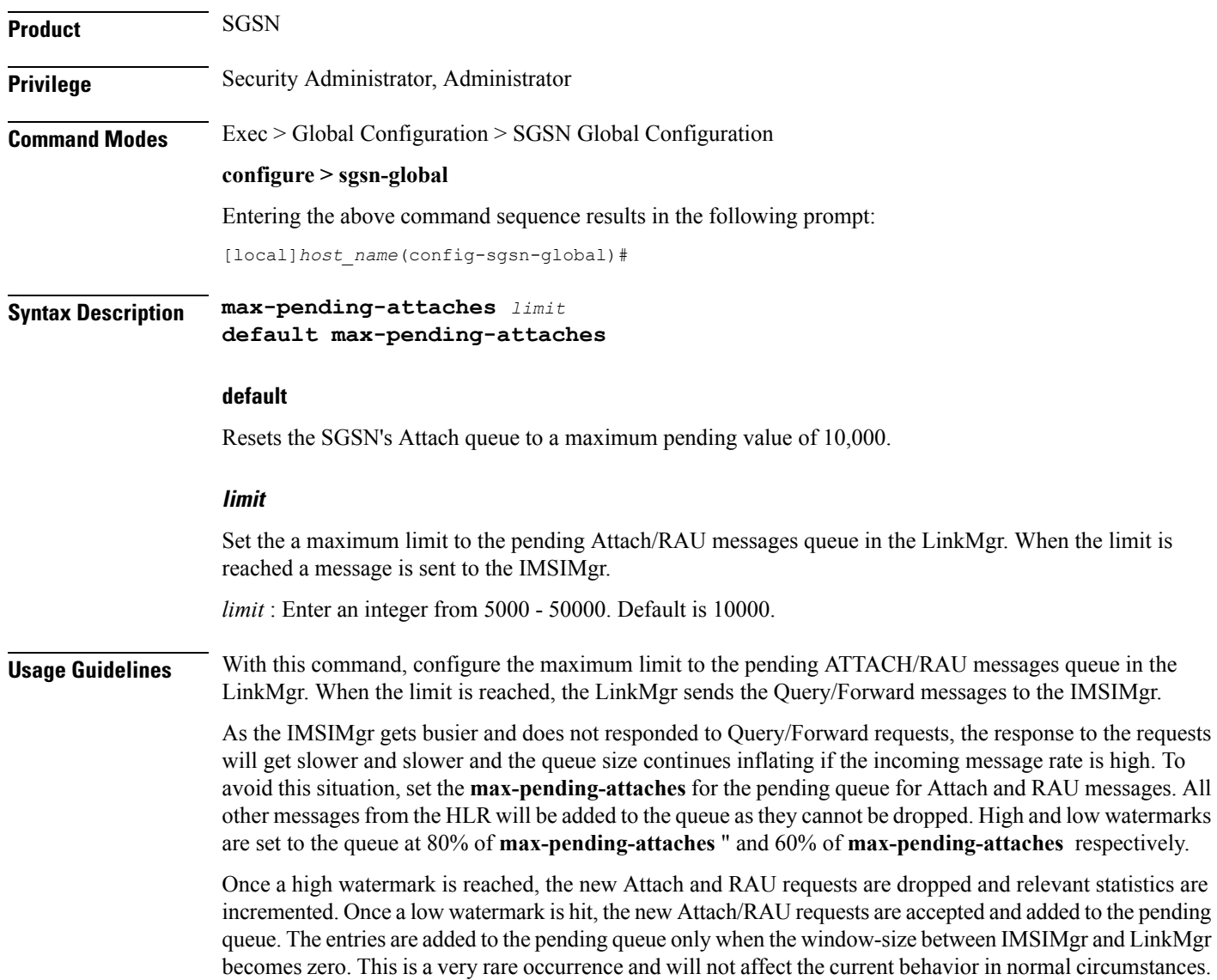

Set the queue length to a maximum of *15000* requests:

```
max-pending-attaches 15000
```
# <span id="page-24-0"></span>**old-tlli invalidate tlli**

This command configures a list of random TLLI to be invalidated (removed) from the GMM after the invalidate old-TLLI timer expires.

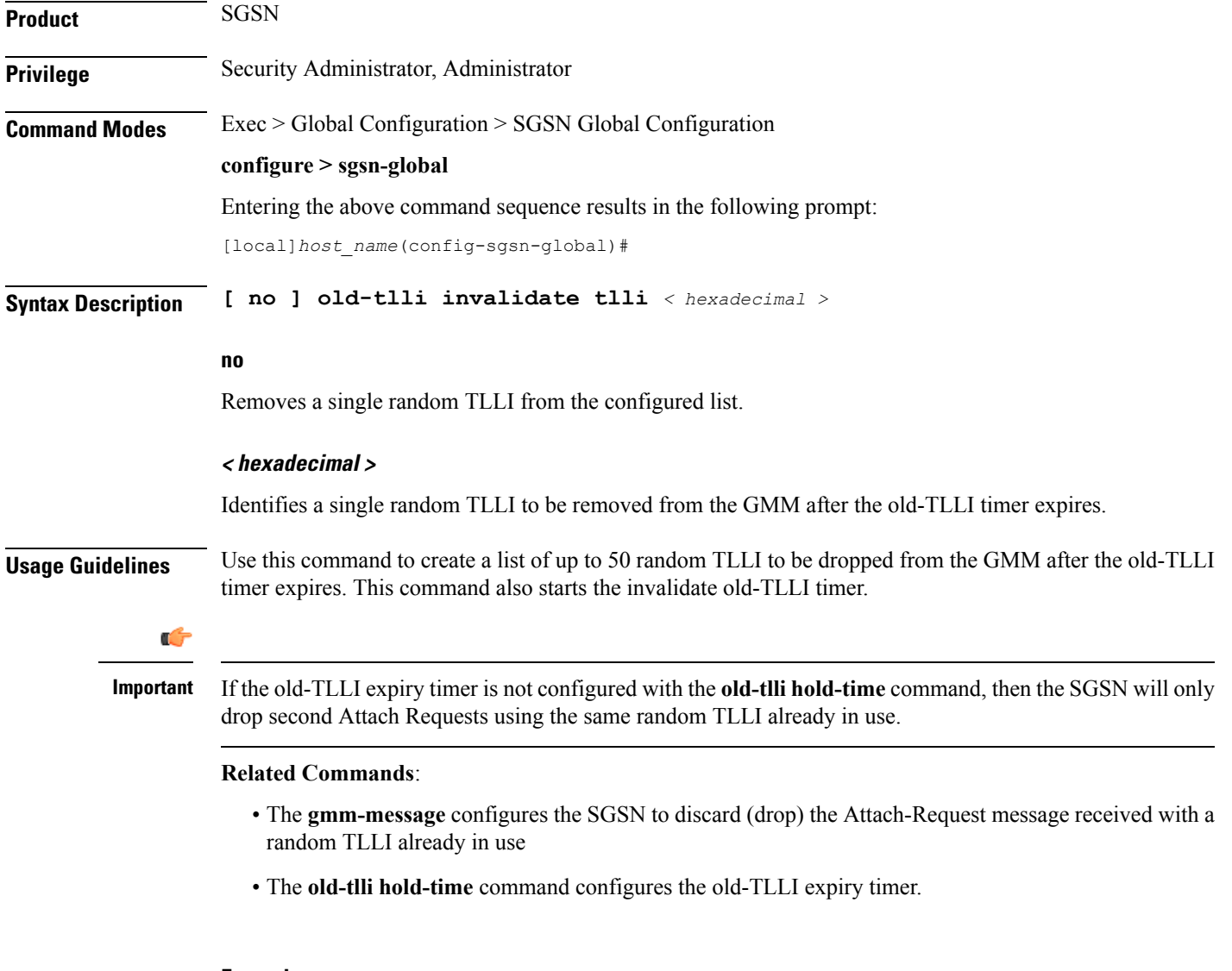

### **Example**

Add random TLLI *0x7f05a30a* to the Invalidate List:

**old-tlli invalidate tlli 0x7f05a30a**

# <span id="page-25-0"></span>**old-tlli hold-time**

This command configures the old-TLLI expiry timer to be started in GMM when anyone of the listed random TLLI are received.

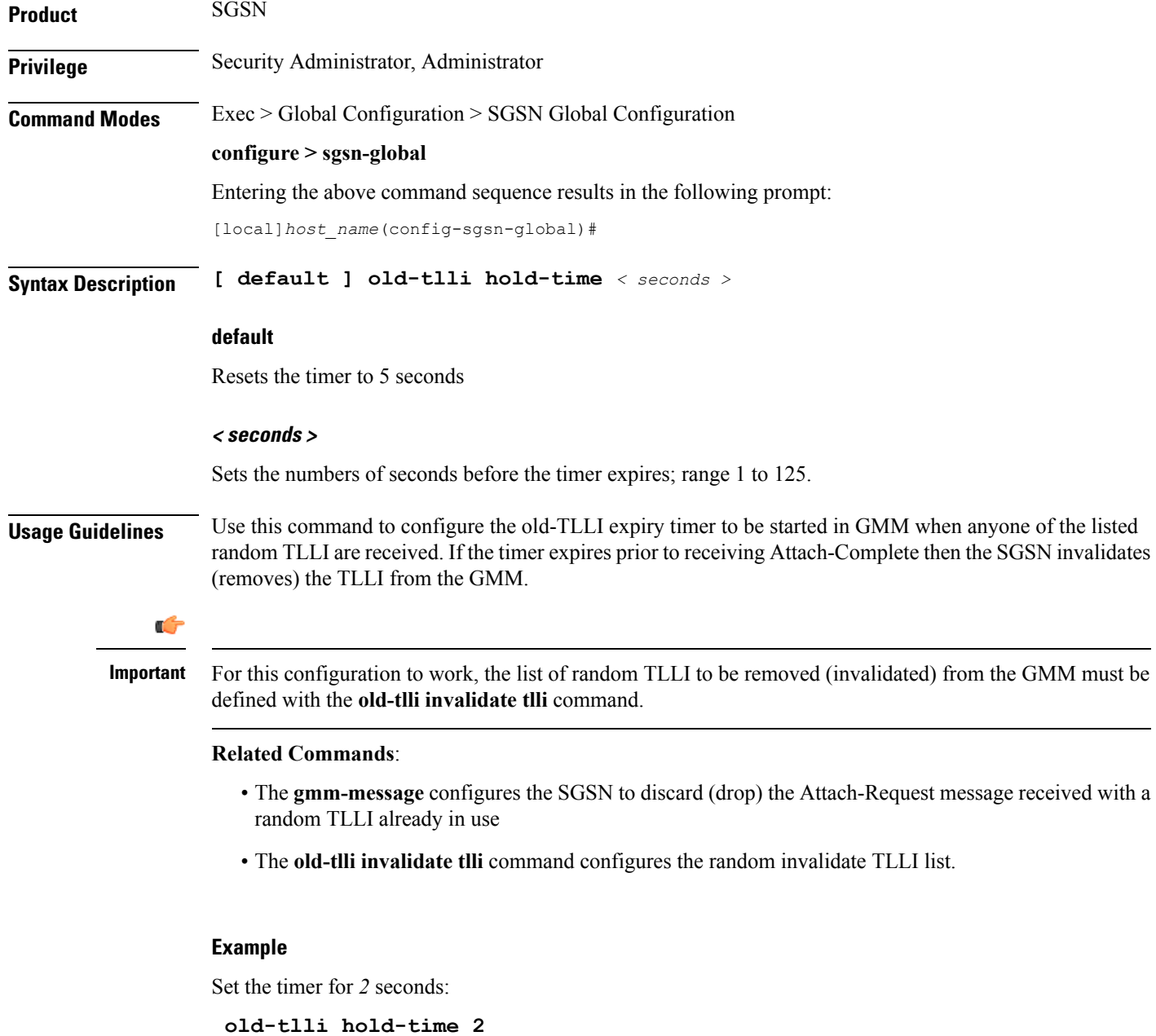

### <span id="page-26-0"></span>**pdp-deactivation-rate**

Set the rate the SGSN deactivates PDP connections per second per SessMgr when GPT-C path failure is detected. Beginning with release 15.0, this command is also supported on the S4-SGSN.

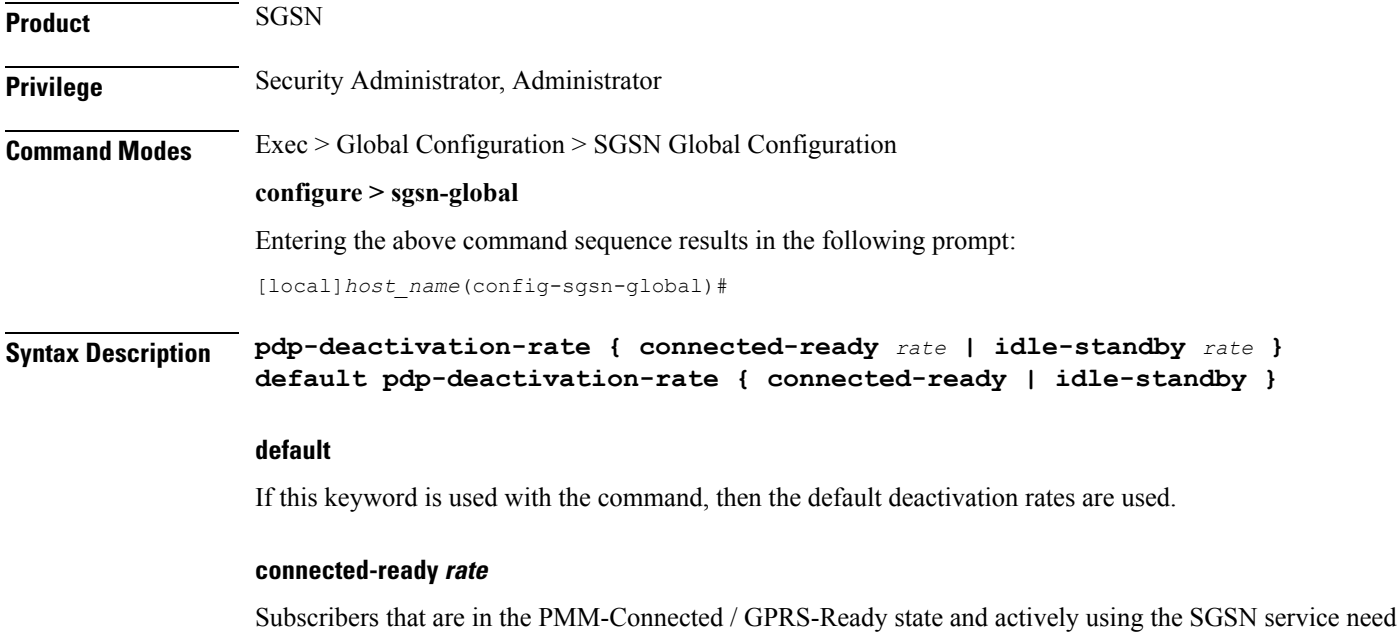

to be deactivated at a faster rate to facilitate the deactivation/re-activation process. *rate* -sets the number of subscribers to be deactivated per second per SessMgr and the valid range is 1 to 1000 and the default is 760 connected-ready subscribers deactivated per second.

#### **idle-standby rate**

Subscribers that are in the PMM-Idle / GPRS-Standby state are not actively using the SGSN service and can be deactivated at a slower rate. The deactivation process for idle-standby subscribers includes paging before the Deactivate Request is sent.

*rate* - sets the number of subscribers to be deactivated per second per SessMgr and the valid range is 1 to 1000 and the default is 240 idle-standby subscribers deactivated per second.

### **Usage Guidelines** Use this command to define a rate at which the SGSN processes PDP deactivations when a GTP-C path failure is detected (and confirmed according to the SGSN's default behavior). The operator can use this command to set a deactivation rate that ensures radio network congestion is avoided.

#### **Related commands:**

- **max-remote-restart-counter-change** allows the operator to set a maximum variance between stored and received values for restart counter changes coming from the GGSN. For details, refer to the SGSN Global configuration mode documentation.
- **disable-remote-restart-counter-verification** allows the operator to disable the default behavior. For details, refer to this command in the SGSN Global configuration mode documentation.

Use the following command to deactivate PDP connections for 600 PMM-Connected / GPRS-Ready subscribers per second:

### **pdp-deactivation-rate connected-ready 600**

Use the following command to deactivate PDP connections for *320* PMM-Idle / GPRS-Standby subscribers per second:

### **pdp-deactivation-rate idle-standby 320**

Use the following command to reset the default *760* per second deactivation rate for PMM-Connected / GPRS-Ready subscribers:

#### **default pdp-deactivation-rate connected-ready**

### <span id="page-27-0"></span>**qos-arp-rp-map-profile**

This command creates an instance of an ARP-RP Mapping Profile and/or access the ARP-RP Mapping Profile configuration mode commands.

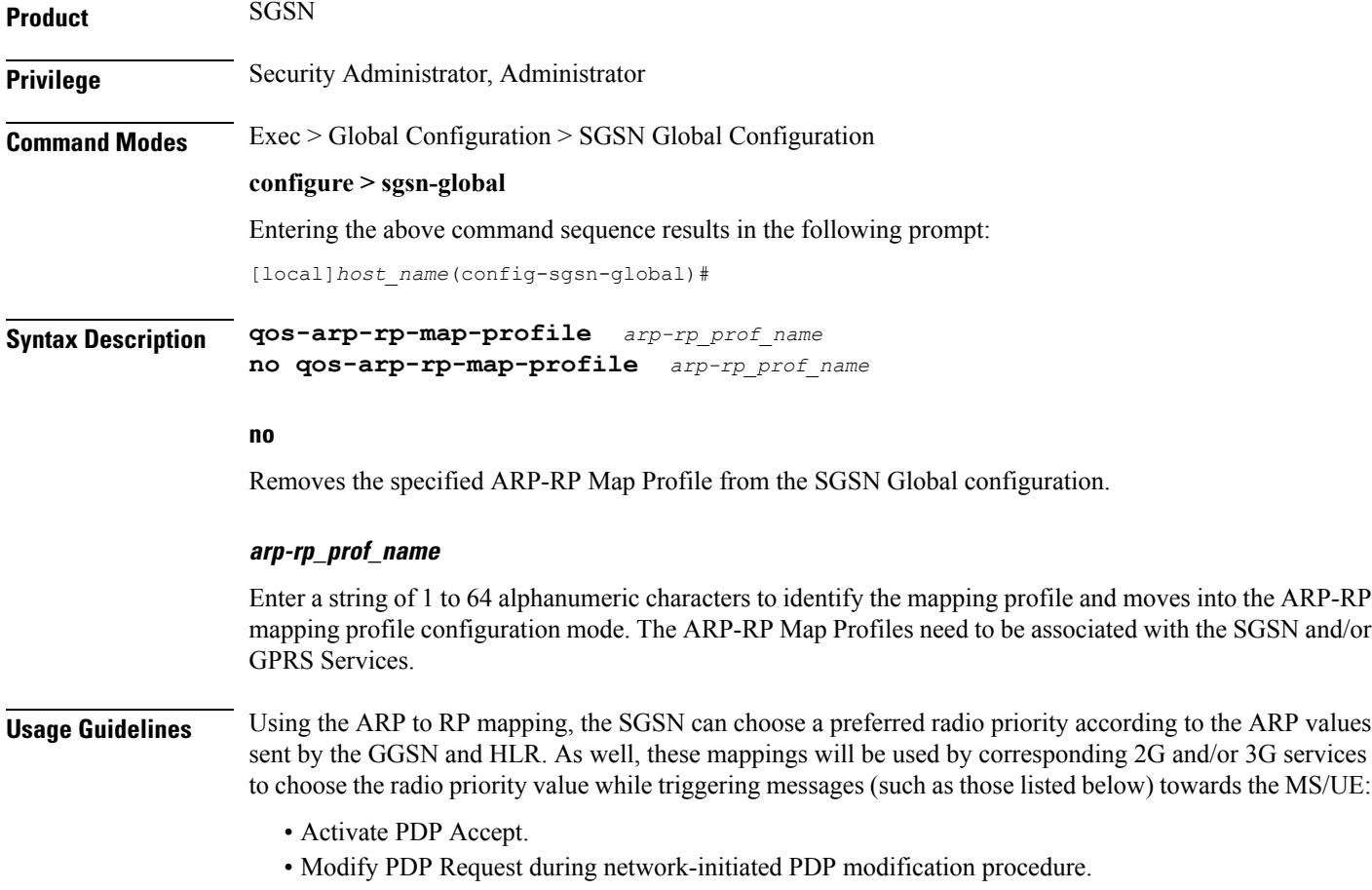

• Modify PDP Accept during MS-initiated PDP modification procedure provided the ARP has been changed by the network.

The profiles will be populated via the **arp** command under the ARP-RP Map Profile configuration mode.

### **Example**

Create an ARP-RP Map Profile named *arprpmap1* using the following command:

```
qos-arp-rp-map-profile arprpmap1
```
# <span id="page-28-0"></span>**ranap excess-len ignore**

Configure the SGSN to ignore excess length of received RANAP messages.

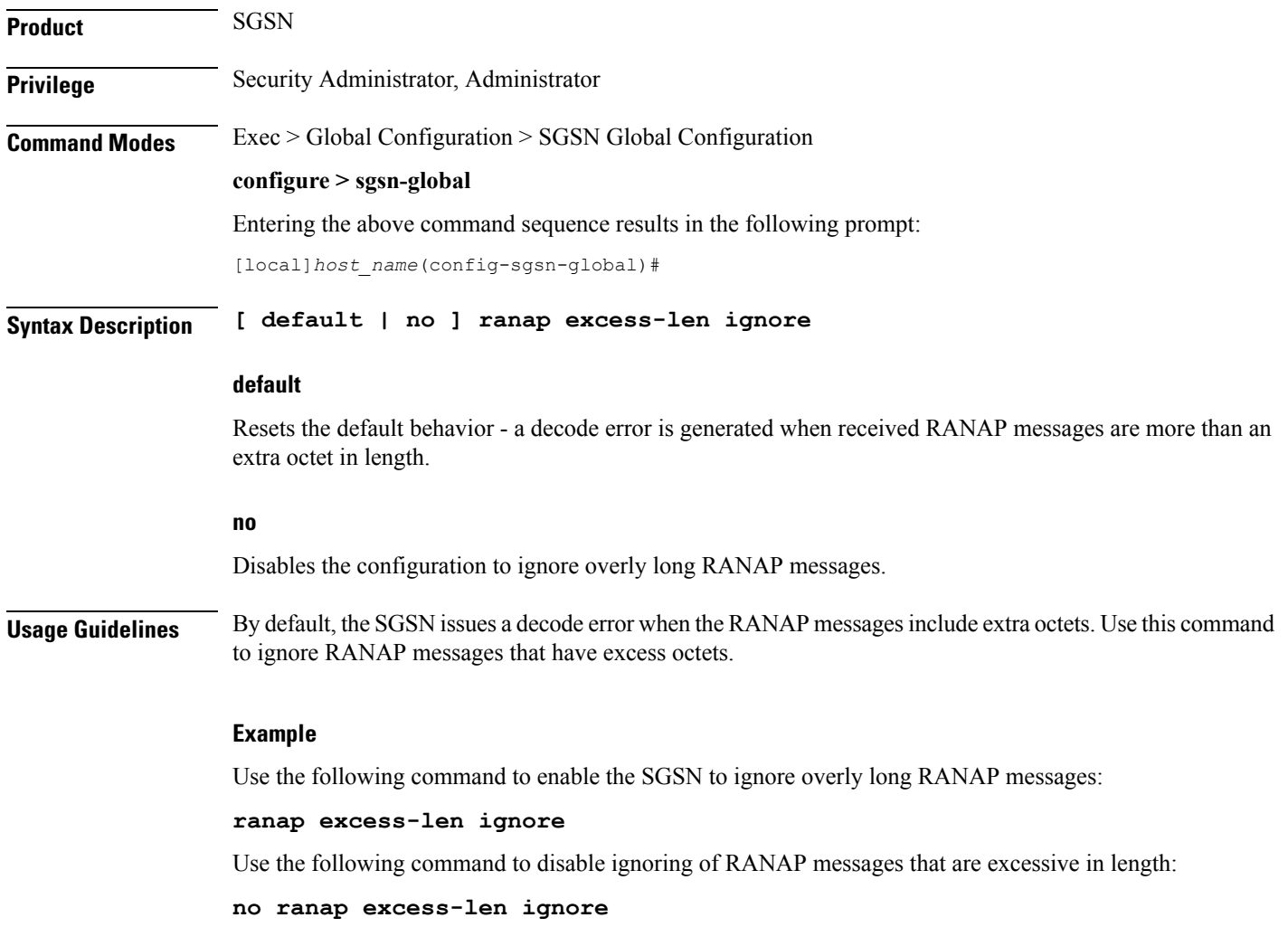

# <span id="page-29-0"></span>**ran-information-management**

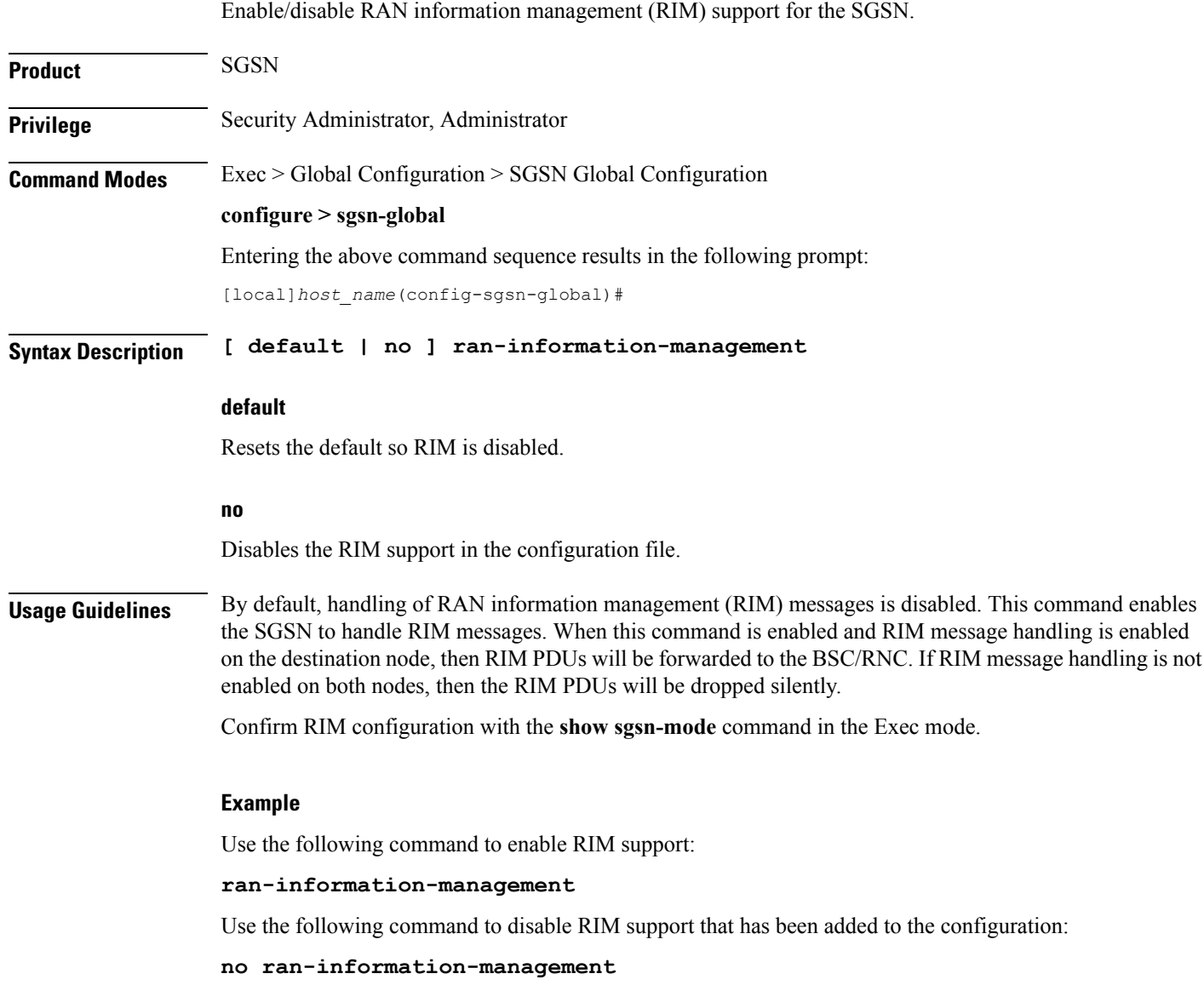

# <span id="page-29-1"></span>**target-offloading**

Selects the subscriber offloading algorithm to be applied to the SessMgr and the IMSIMgr.

**Product** SGSN **Privilege** Security Administrator, Administrator

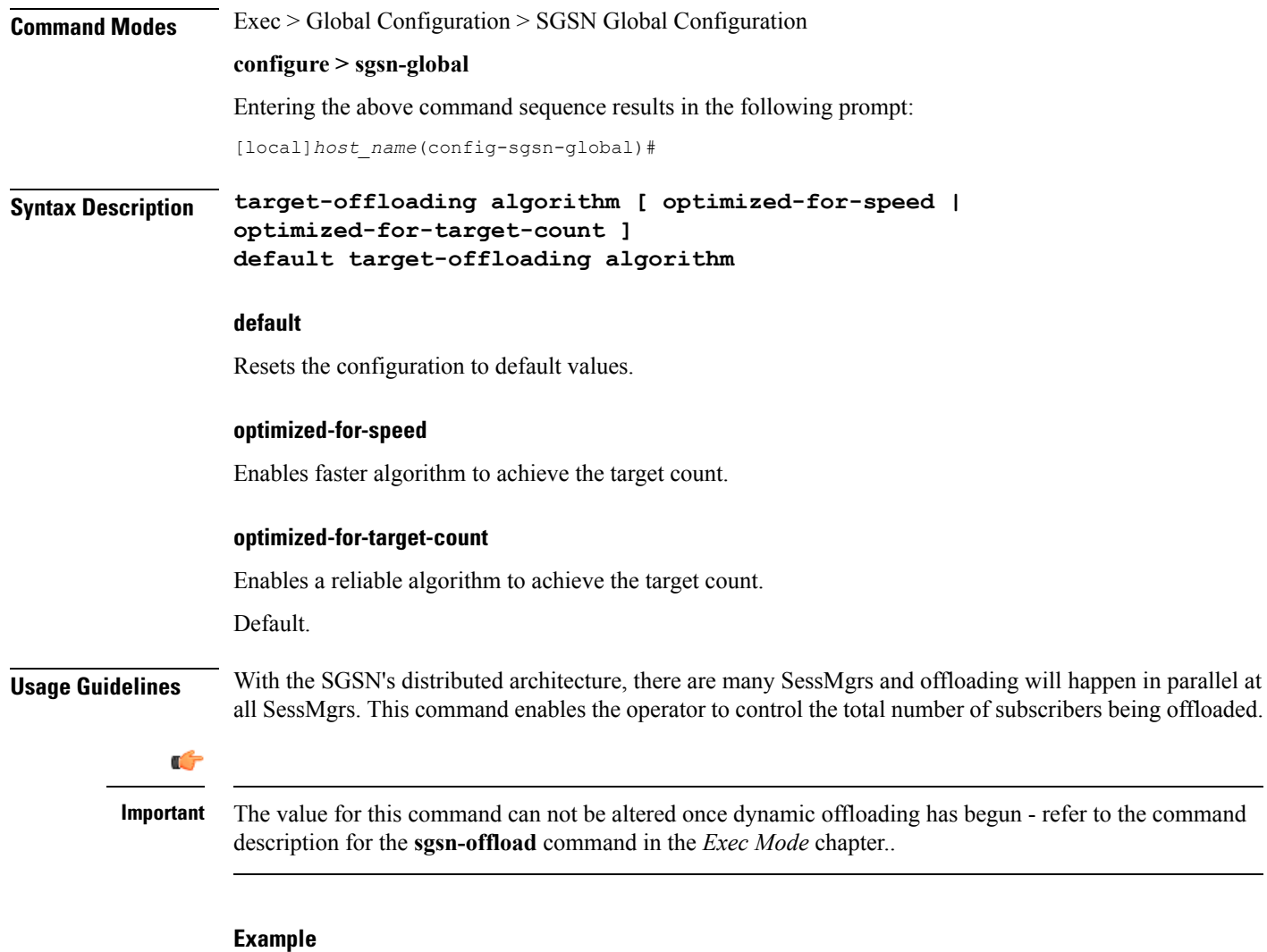

Set the SGSN to use the faster algorithm for offloading:

**target-offloading algorithm optimized-for-speed**

# <span id="page-30-0"></span>**tlli-cb-audit**

This command enable (default is disabled) or disables a periodic (hourly) audit of TLLI-CBs in the BSSGP layer.

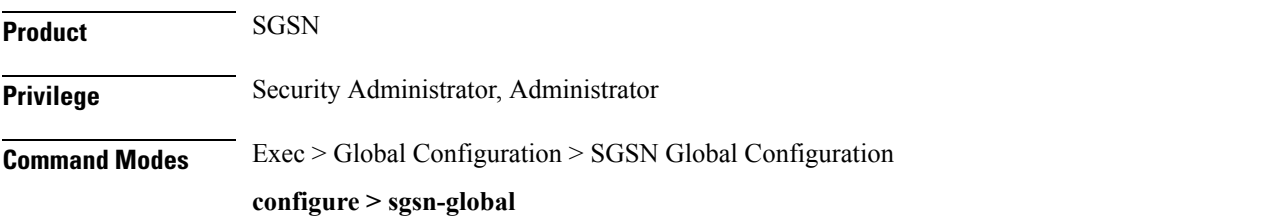

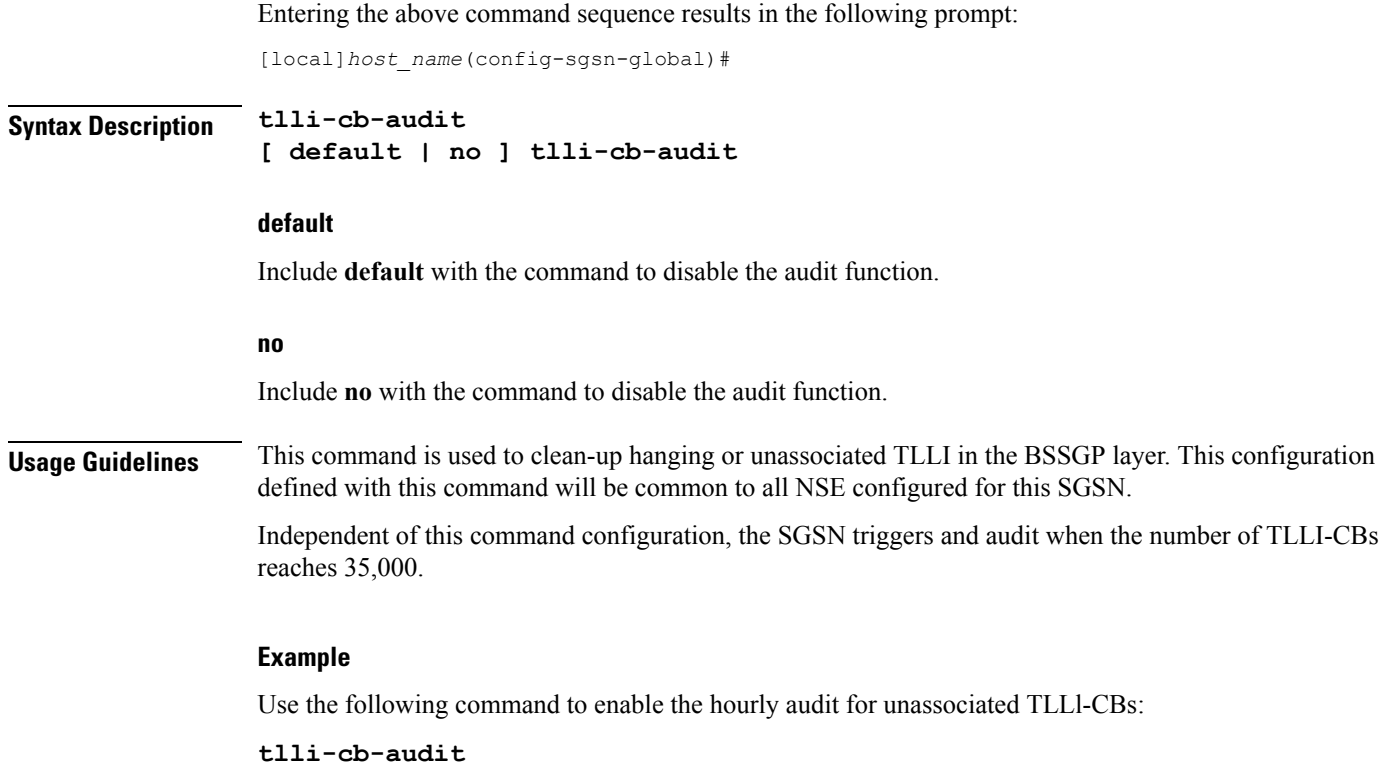

# <span id="page-31-0"></span>**umts-aka-r99**

This command enables the operator to authenticate mobile equipment (MEs) with R99+ USIMs and capable of UMTS AKA.

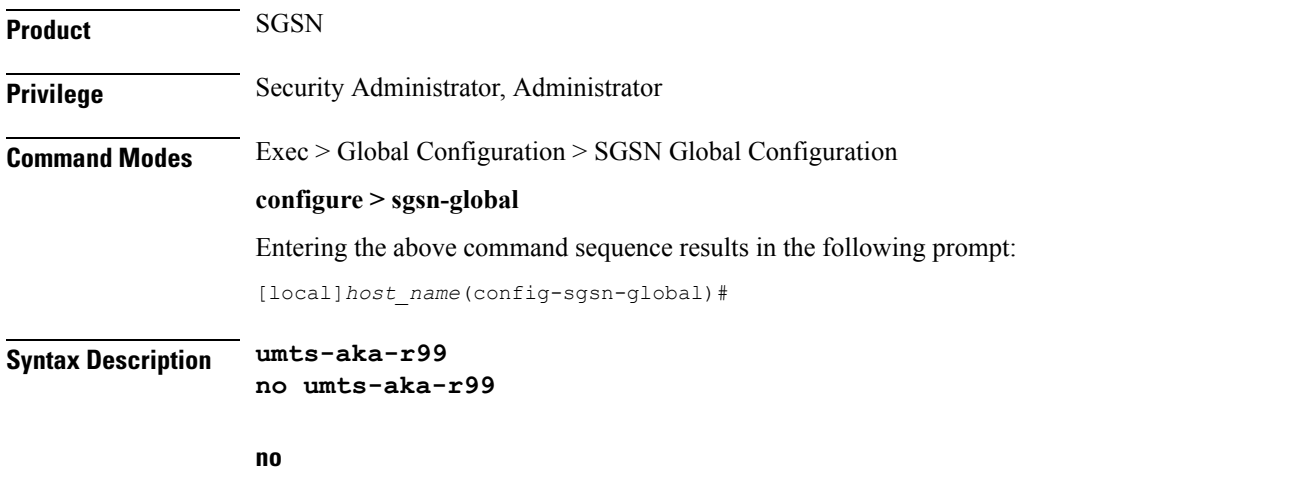

Including **no** with the command disables the authentication.

**Usage Guidelines** This command enables operators to authenticate MEs that are attempting to connect to a 2.5G network with R99+ USIMs if the MEs are UMTS AKA capable. For R99 mobiles, the SGSN will continue to perform GSM AKA even if quintuplets are received fromthe HLR.

### **Example**

Use the following command to disable UMTS AKA authentication for MEs with R99+ USIMs:

**no umts-aka-r99**

 $\mathbf I$